# **BALLUFF**

# BIS L-409-045-00x-07-S4

# Technical Description, User's Guide

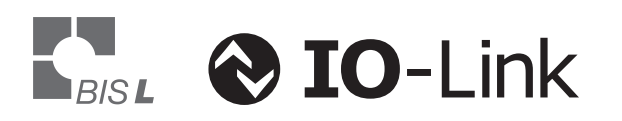

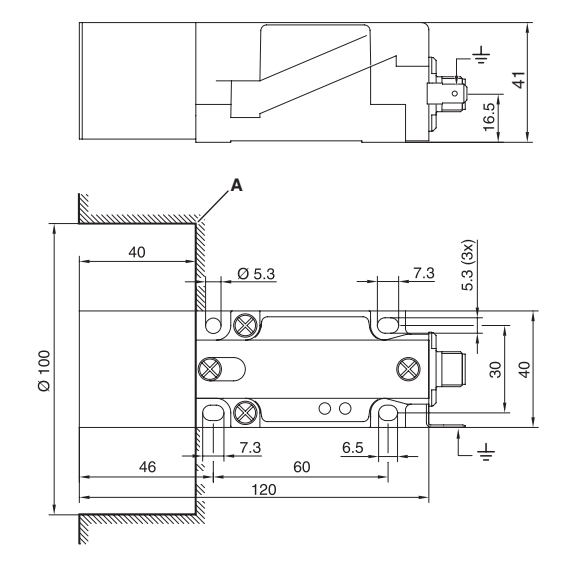

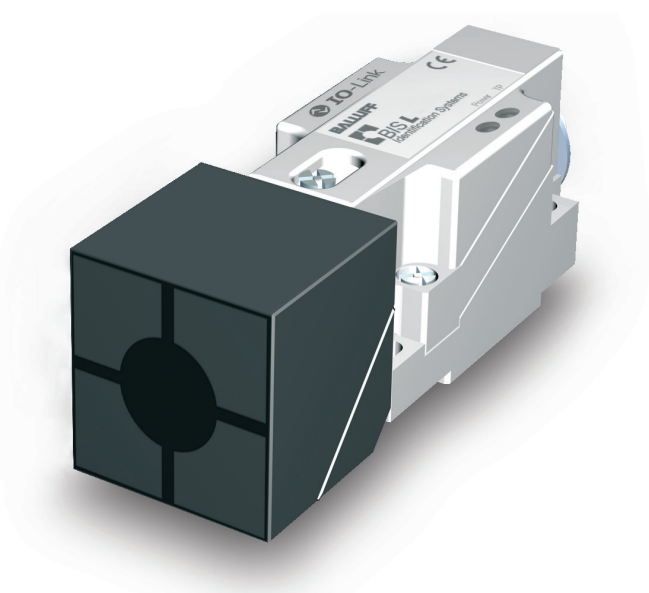

www.balluff.com

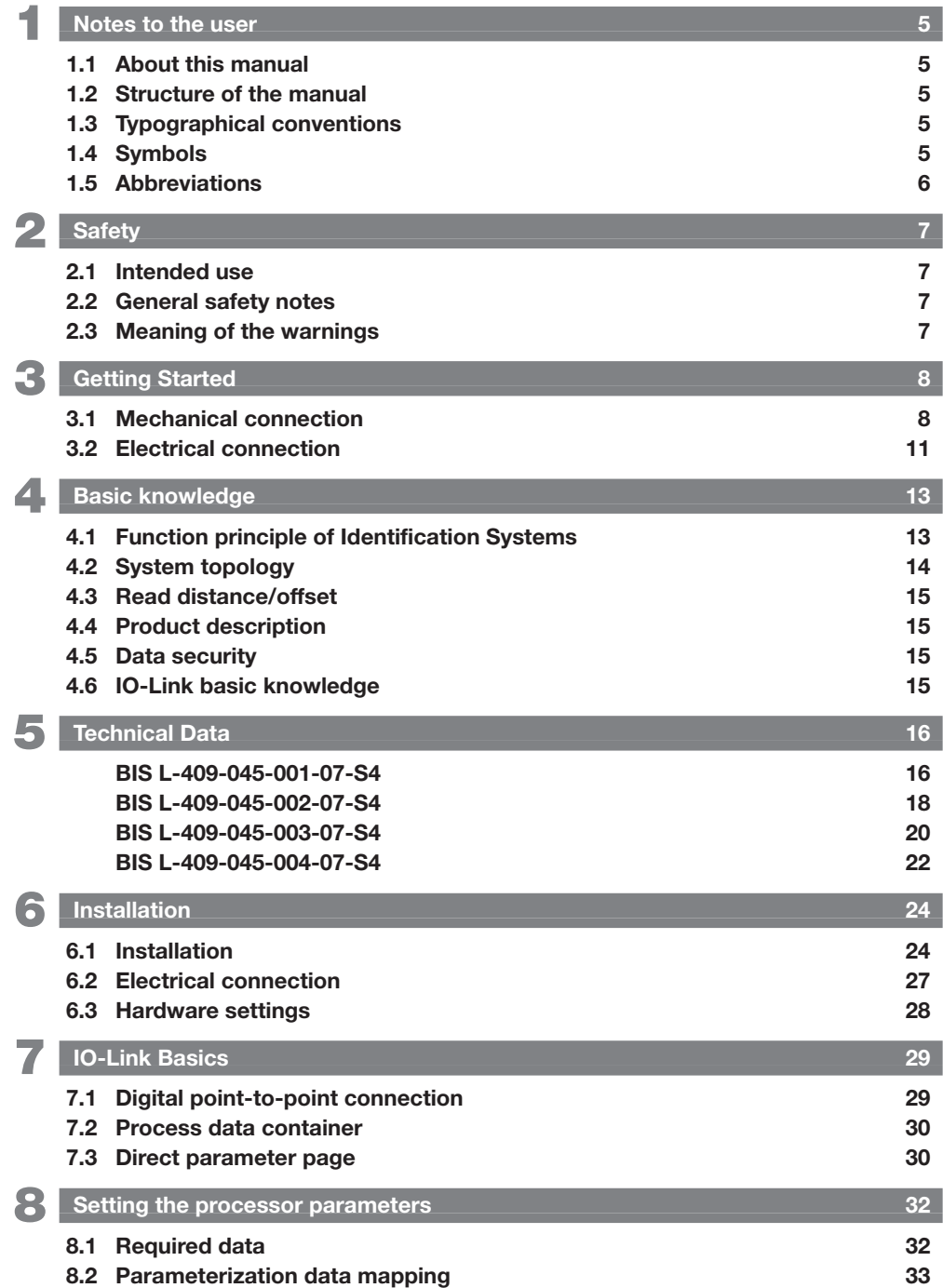

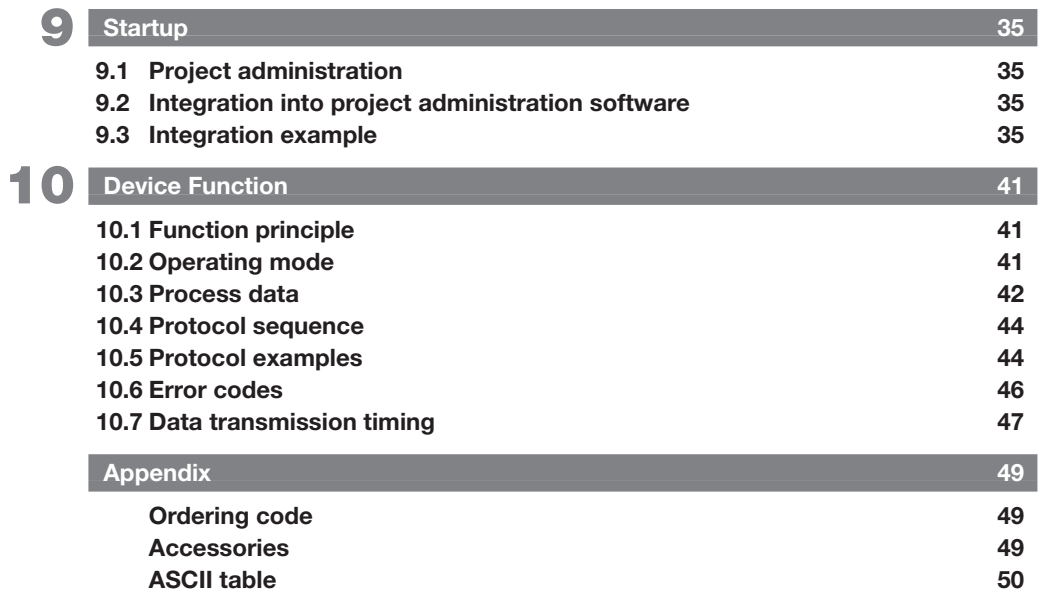

1 Notes to the user

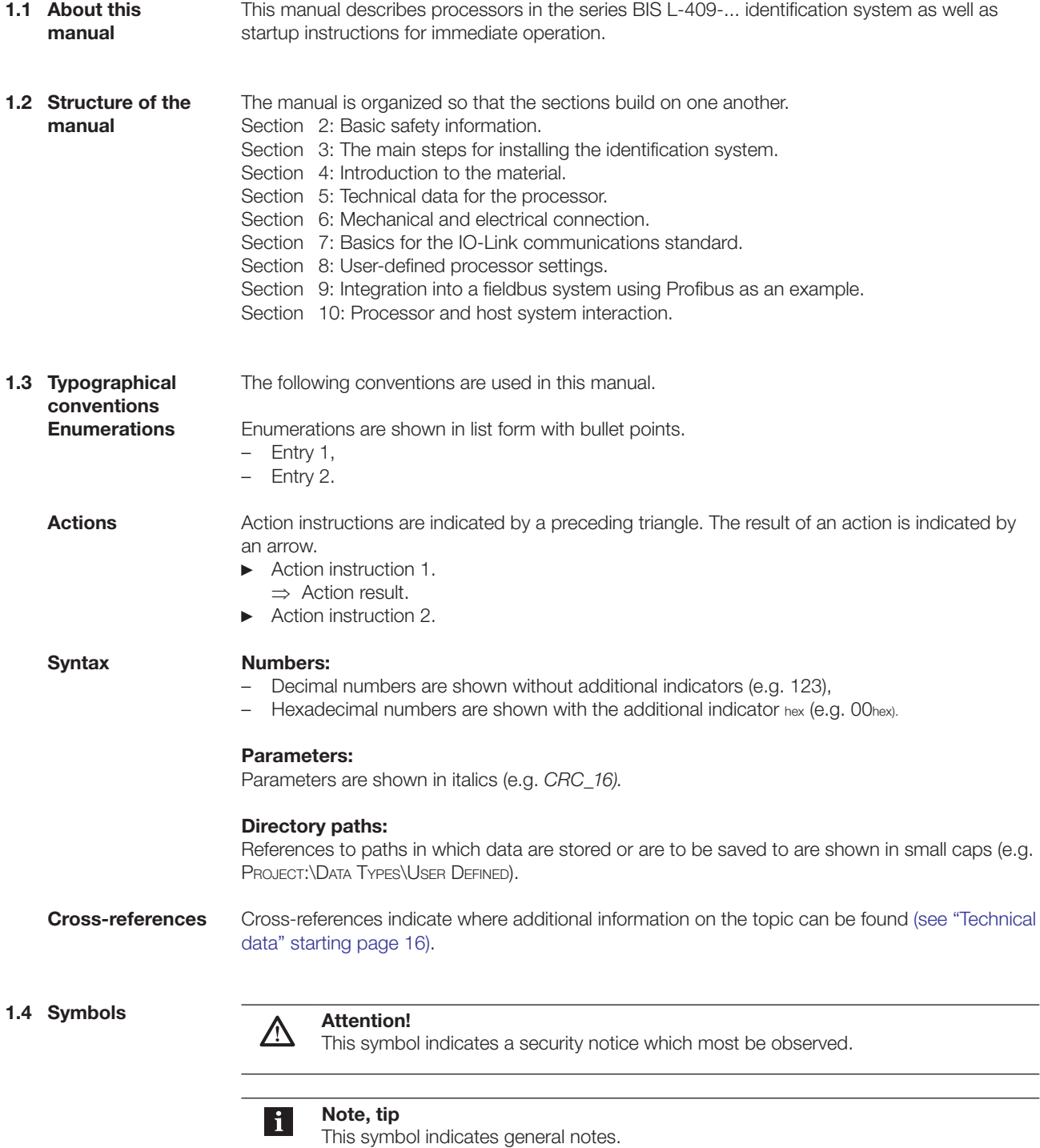

### 1 Notes to the user

### 1.5 Abbreviations

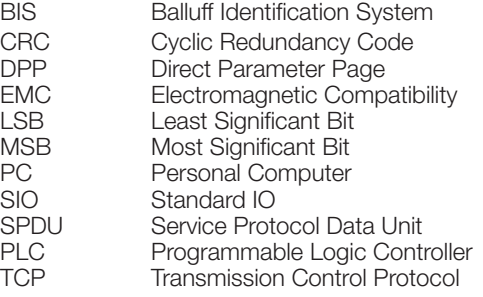

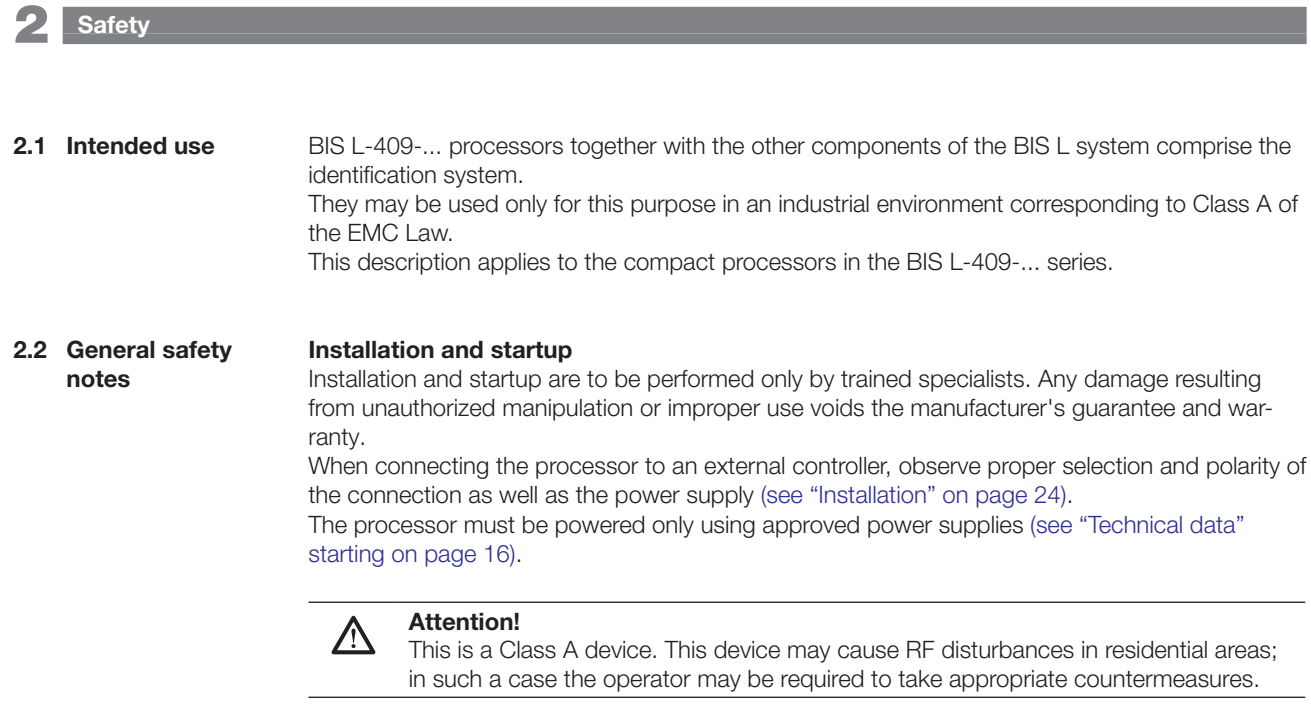

#### Operation and testing

The operator is responsible for observing local prevailing safety regulations. When defects and non-clearable faults in the Identification System occur, take it out of service and secure against unauthorized use.

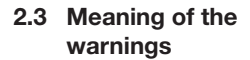

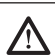

#### Attention!

The pictogram used with the word "Caution" warns of a possible hazardous situation affecting the health of persons or equipment damage. Ignoring these warnings can result in injury or equipment damage.

► Always observe the described measures for preventing this danger.

3 Getting Started

3.1 Mechanical connection

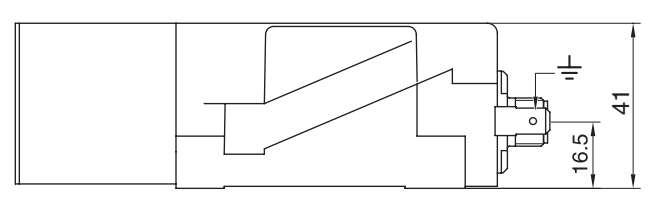

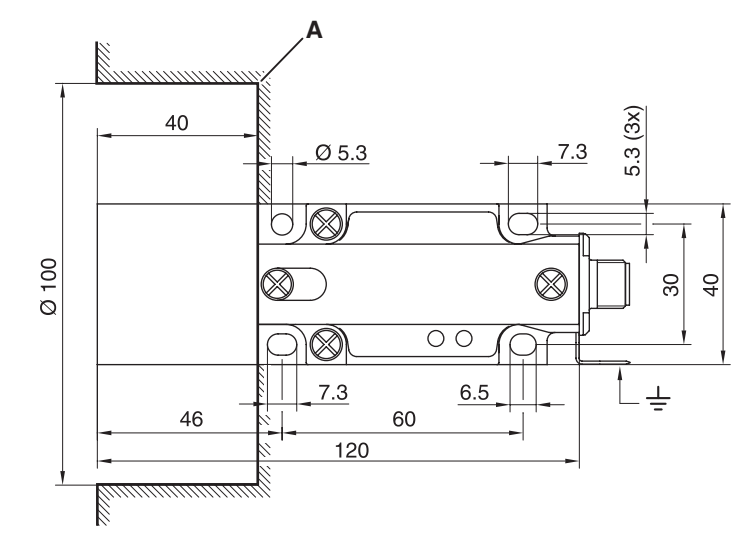

Fig. 1: BIS L-409-045-001-07-S4 with integrated read head, dimensions in mm

- A Clear zone
- ► Attach the processor using 4 M4 screws. Note maximum tightening torque of 15 Ncm.

In addition to the processor with integrated read head, the following processors with remote read head are available.

The processors with remote read head are also tightened using 4 M4 screws to a max. tightening torque of 15 Ncm:

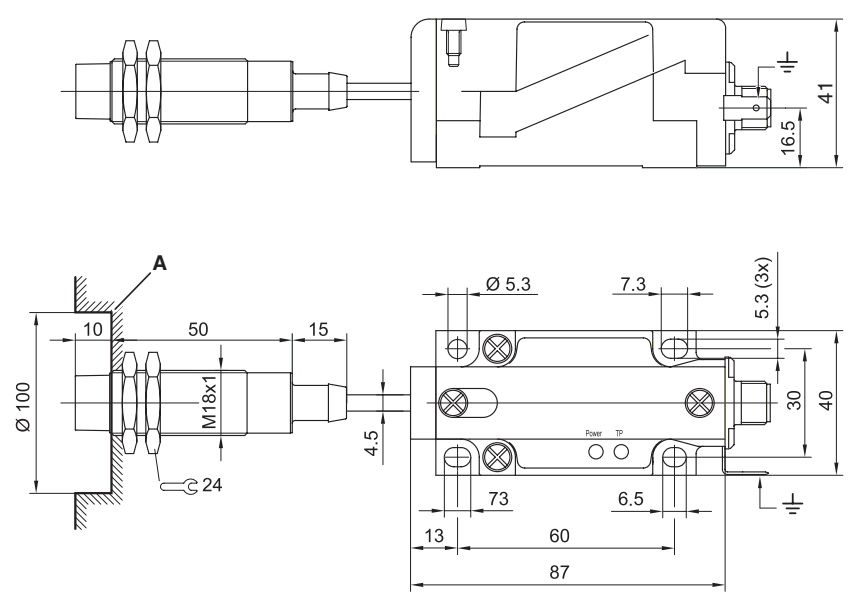

Fig. 2: Processor BIS L-409-045-002-07-S4, dimensions in mm

A Clear zone

3 Getting Started

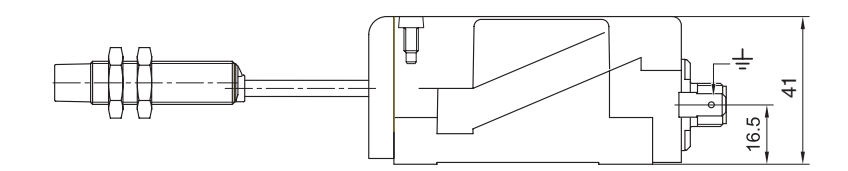

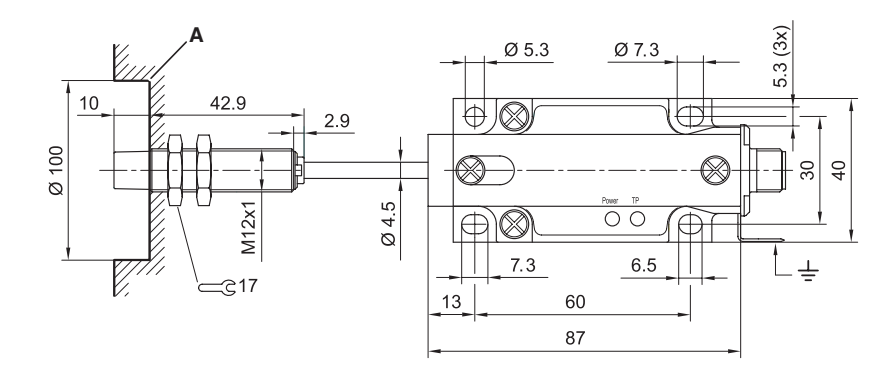

Fig. 3: Processor BIS L-409-045-003-07-S4, dimensions in mm

A Clear zone

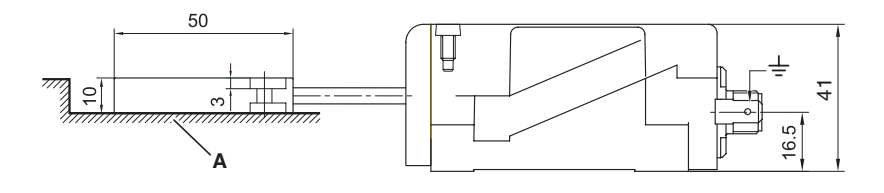

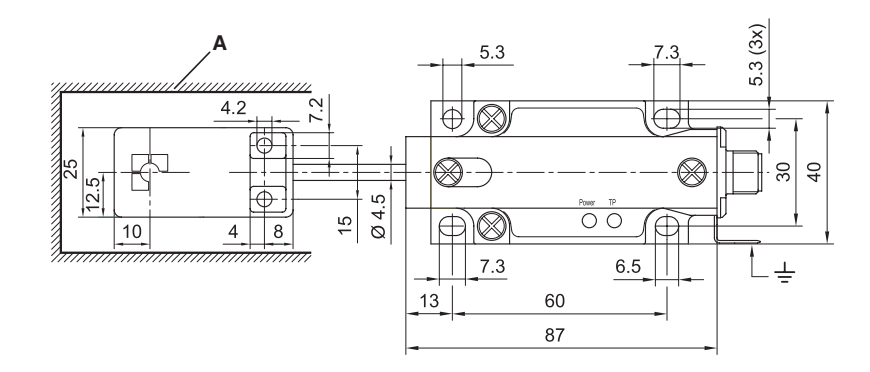

Fig. 4: Processor BIS L-409-045-004-07-S4, dimensions in mm

A Clear zone

### 3 Getting Started

**Distance** between data carriers

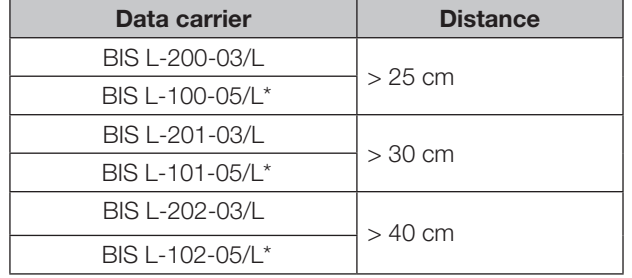

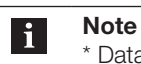

\* Data carrier converted into modus read only.

**Distance** between processors

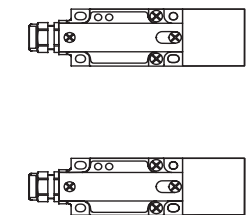

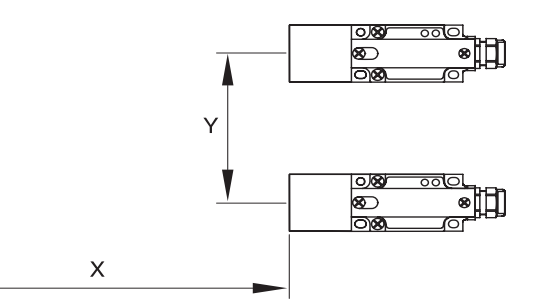

Fig. 5: Distance between two processors, see table for legend

The following distances between individual BIS L-409\_... systems must be maintained:

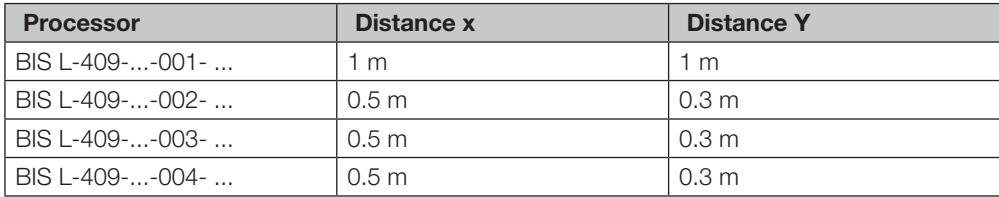

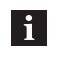

### Note

When installing two BIS L-409-... on metal there is normally no mutual interference. Unfavorable use of a metal frame can result in problems when reading a data carrier. In this case the read distance is reduced to 80% of the maximum value. In critical applications a pre-test is recommended.

3 Getting Started

3.2 Electrical connection

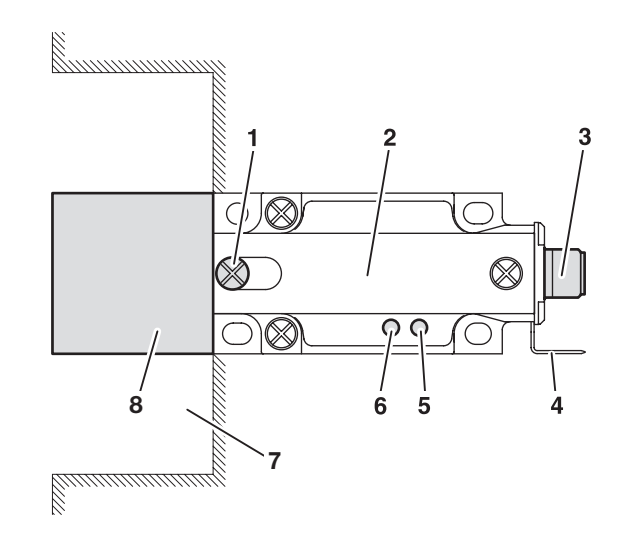

Fig. 6: Overview of processor BIS L-409-045-001-07-S4

- 1 Locking screw
- 2 BIS L-409-045-001-07-S4
- 3 IO-Link connection
- 4 Ground connection
- 5 LED 1 6 LED 2
- 7 Clear zone
- 8 Read head

### LED indicators

LED indicators on the processor:

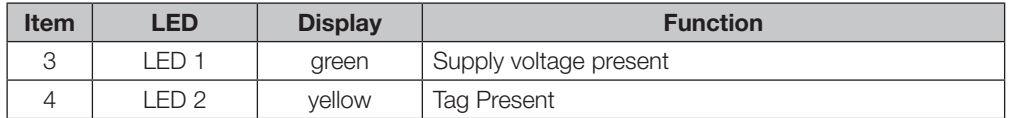

Data line

### IO-Link port (M12, A-coded, female)

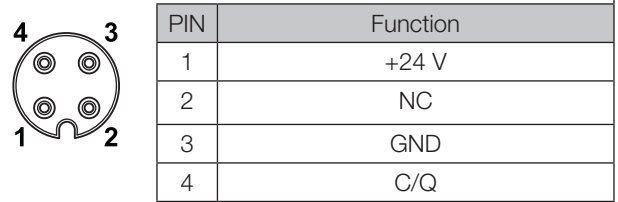

► Connect data line to IO-Link Master. (See Balluff IO-Link catalog for connection cable and accessories)

3 Getting Started

Operating mode/ baud rate

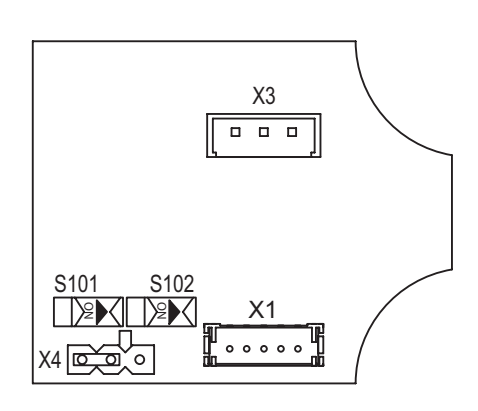

Fig. 7: Overview of BIS L-409-... processor

- 1 X1 Device terminal
- 2 X3 Read head terminal
- 3 X4 Jumper for operating mode
- 4 S101/S102 baud rate setting

The operating mode is set using jumpers in the processor (X4):

- IO-Link mode, jumper setting as shown in Fig. 7 (factory default setting)
- Service mode to be used only by Balluff service

The baud rate is set using two DIP switches S101 and S102:

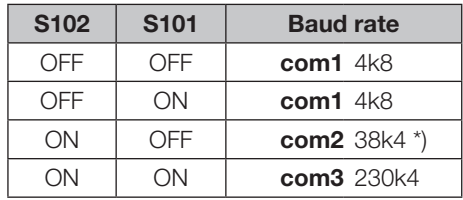

\*) Factory default setting

#### **Basic knowledge**

4.1 Function principle of Identification Systems

The BIS L-409-... Identification System is a non-contact read-only system. The compact processor consists of processing circuitry with a fixed read head.

The system may be used to read information which has been permanently programmed into the data carrier and to send current status messages to the controller.

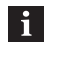

### Note

It is not possible to write datas on the data carrier with the identification system BIS L-409 -...

The main components of the BIS L-409-... Identification System are:

- Processor,
- read head.
- data carriers.

Data transmission to the controlling system is accomplished using an IO-Link Master.

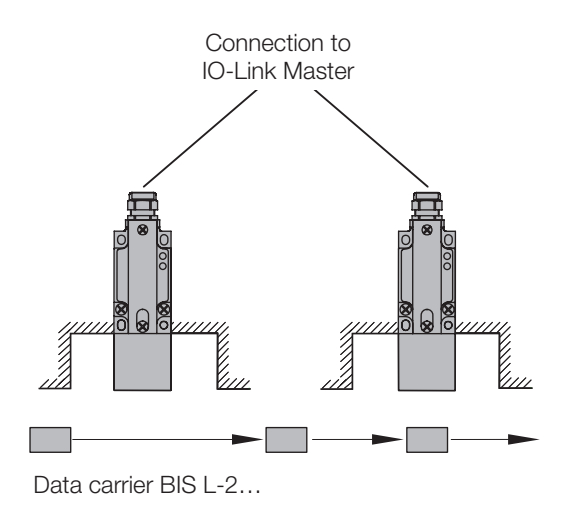

Fig. 8: Schematic representation of an identification system

The data carrier is an autonomous unit which is supplied with power by the read head. The read head continuously sends a carrier signal which is picked up by the data carrier from within a certain distance. As soon as the data carrier is powered up by the carrier signal, a static read operation takes place.

The processor manages the data transfer between read head and data carrier, serves as a buffer storage device, and sends the data to the host controller.

The data are passed to the IO-Link Master using IO-Link protocol, and the Master then passes them to the controlling system.

Host systems may be the following:

- A control computer (e.g. industrial PC),
- a PLC.

The main areas of application are:

- In production for controlling material flow (e.g. in model-specific processes), in workpiece transport with conveying systems, for acquiring safety-relevant data.
- warehousing for monitoring material movement,
- transportation, and
- conveying technology.

4 Basic knowledge

4.2 System topology

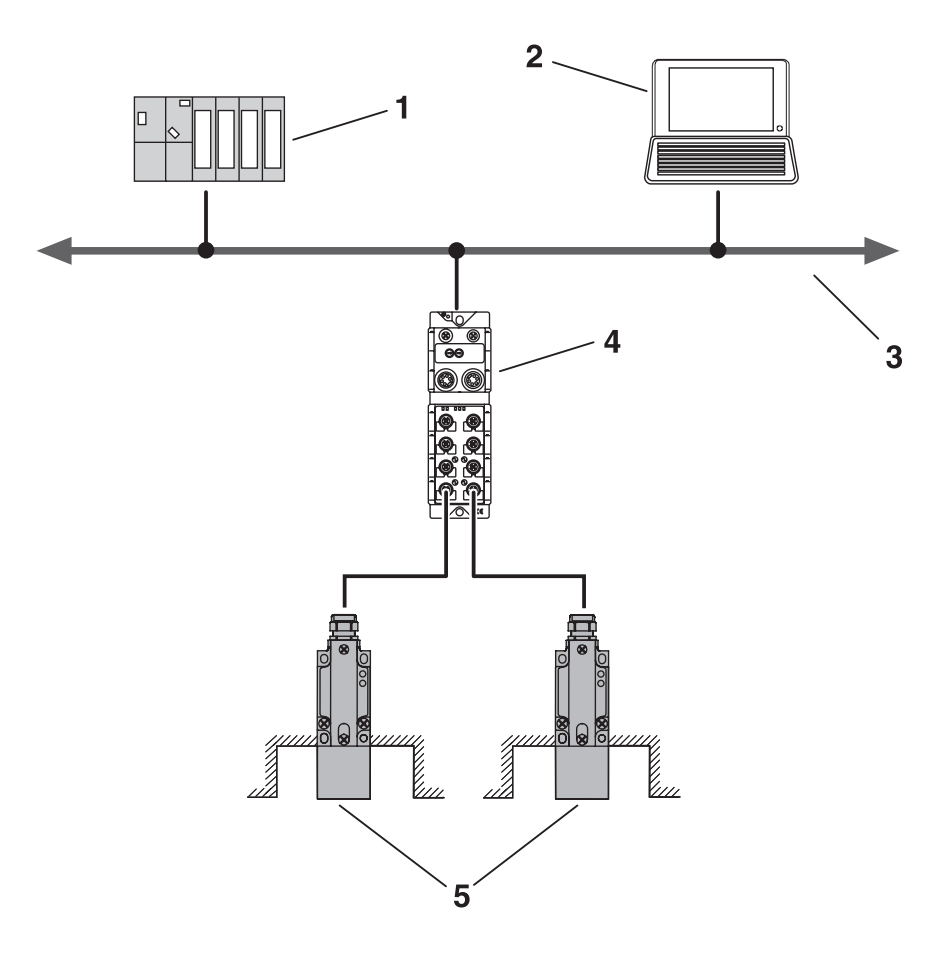

Fig. 9: BIS L-409… topology

- 1 PLC
- 2 PC
- 3 ProfiBus
- 4 IO-Link Master
- 5 Processors BIS L-409…

4 Basic knowledge

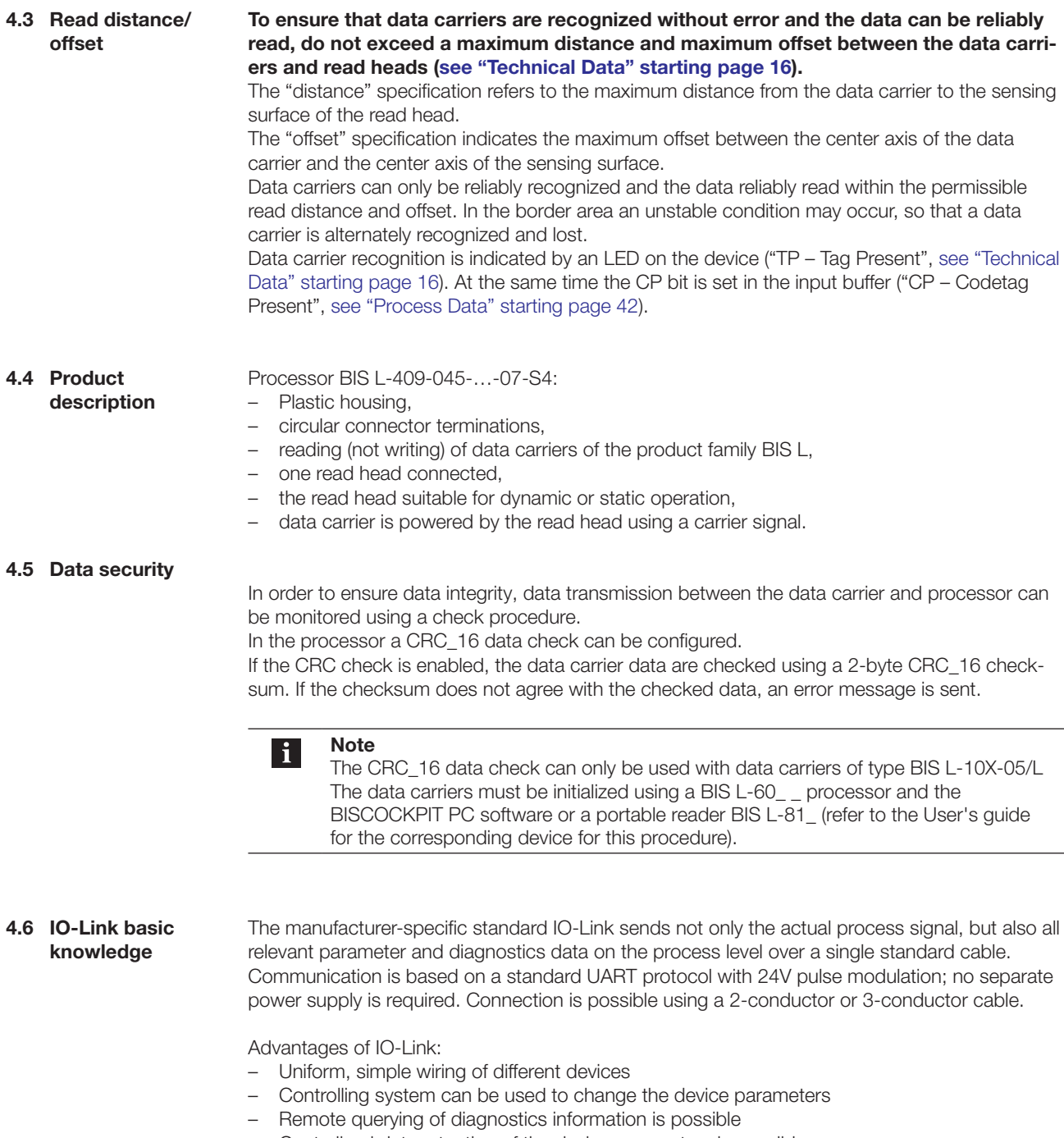

– Centralized data retention of the device parameters is possible

5 Technical Data

BIS L-409-045- 001-07-S4

**Dimensions** 

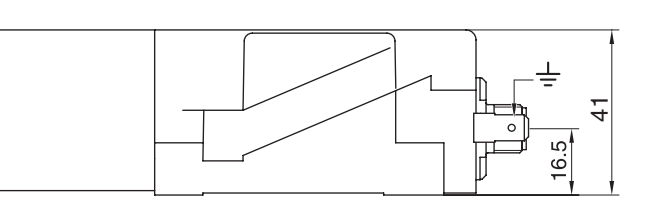

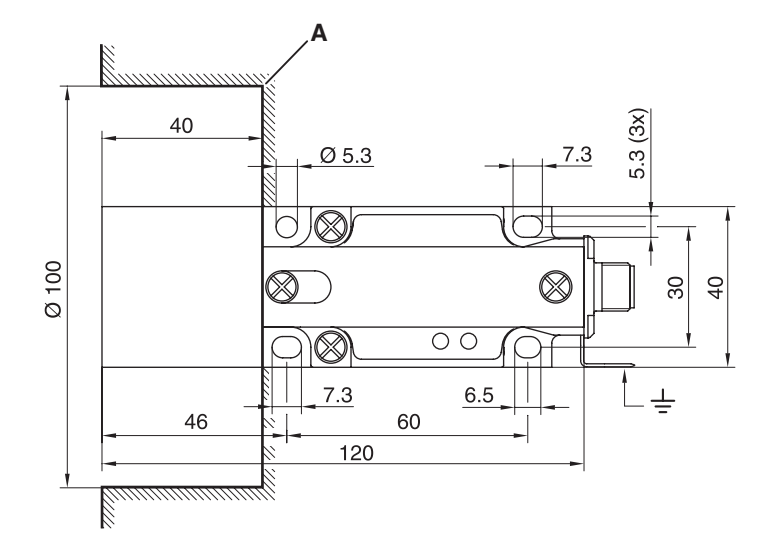

Fig. 10: Dimensions for BIS L-409-045-001-07-S4 processor [mm]

A Clear zone

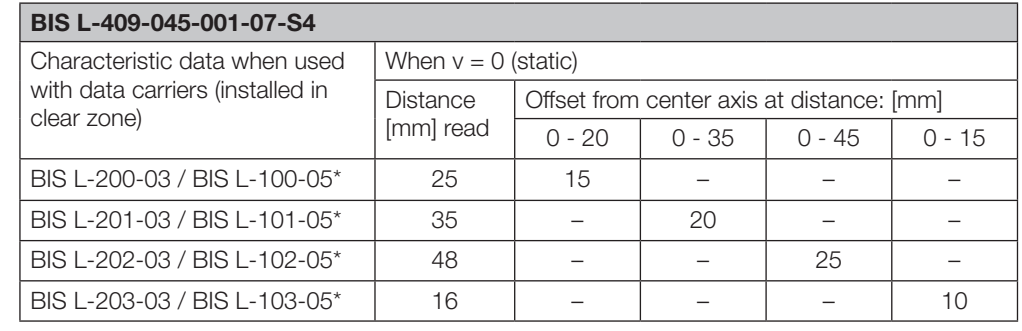

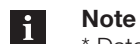

\* Data carrier converted into modus read only.

### Mechanical data

Characteristic

data

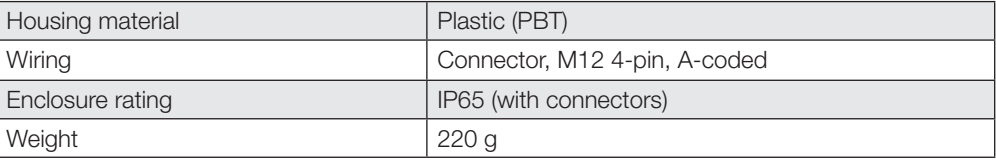

#### Electrical data

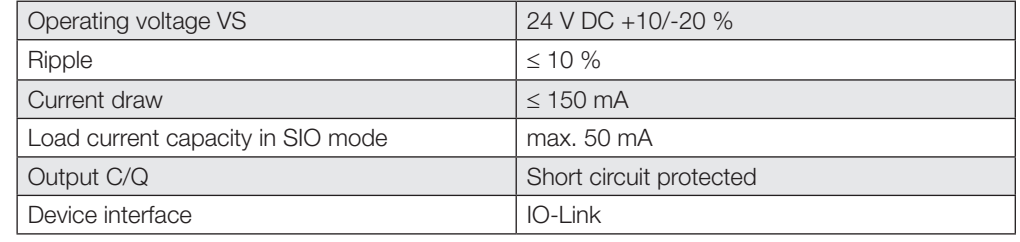

### **Operating** conditions

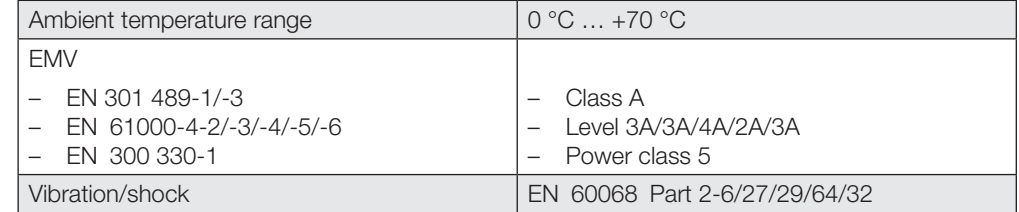

Two LEDs on the communications module indicate the status:

Function indicators

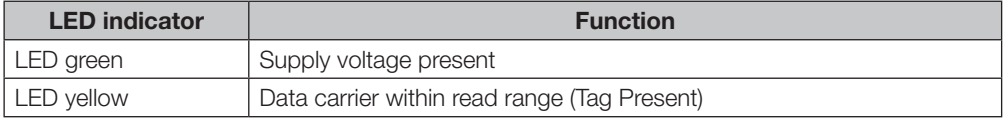

BIS L-409-045- 002-07-S4

**Dimensions** 

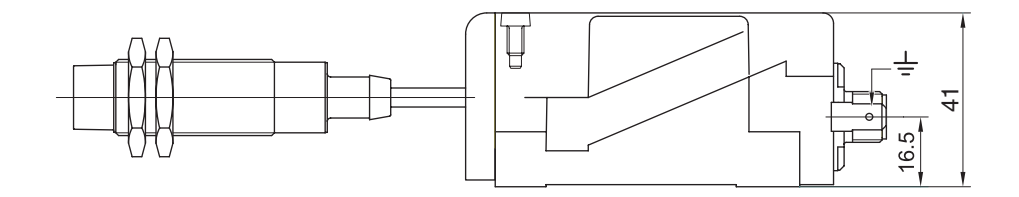

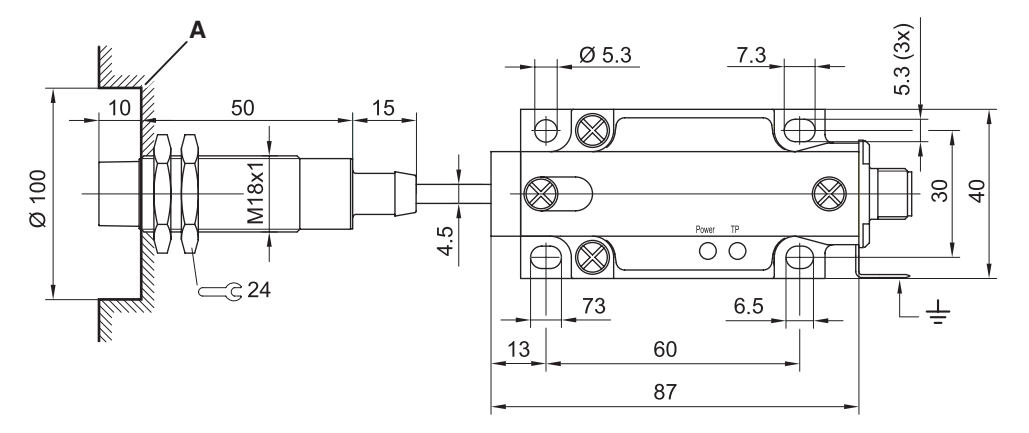

Fig. 11: Dimensions for BIS L-409-045-002-07-S4 processor [mm]

A Clear zone

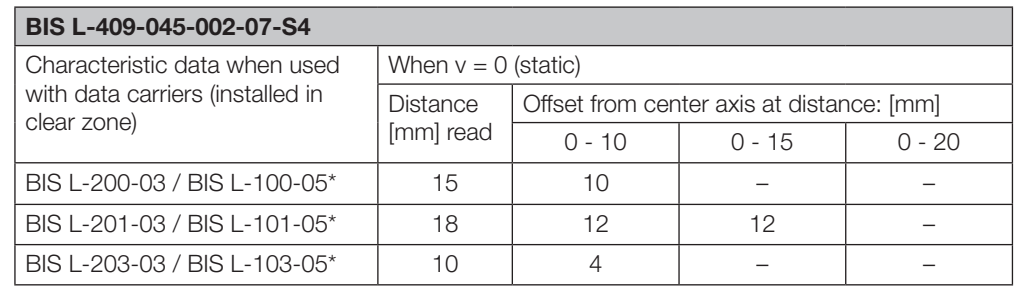

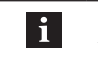

Note \* Data carrier converted into modus read only.

#### Mechanical data

Characteristic

data

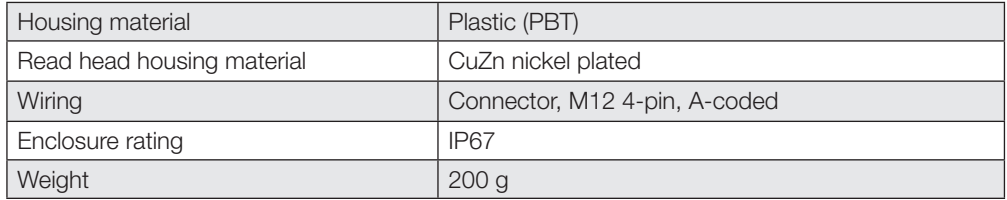

#### Electrical Data

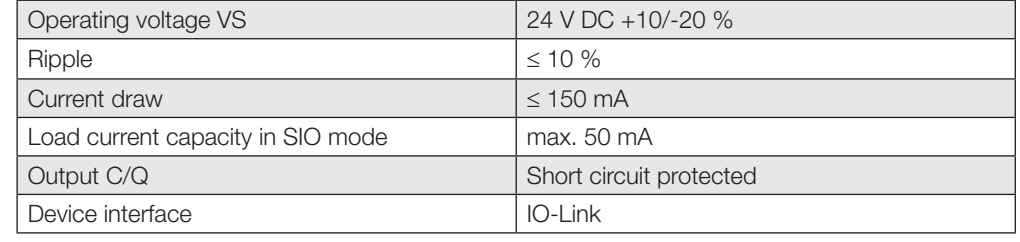

**Operating** conditions

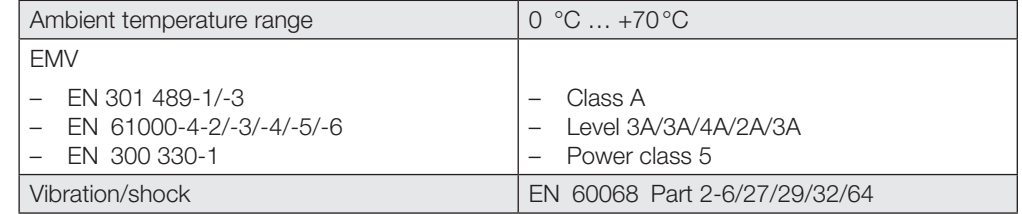

Two LEDs on the communications module indicate the status:

Function indicators

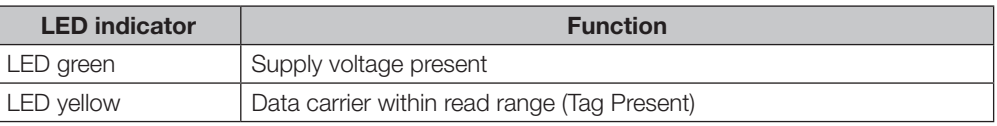

### 5 Technical data

BIS L-409-045- 003-07-S4

**Dimensions** 

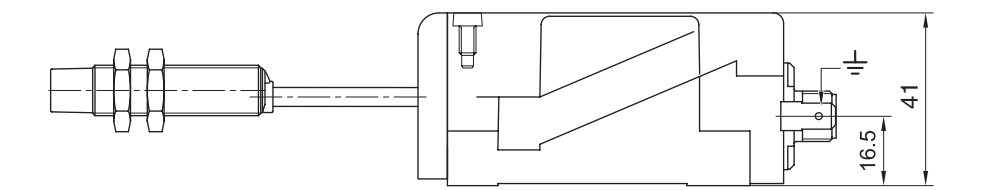

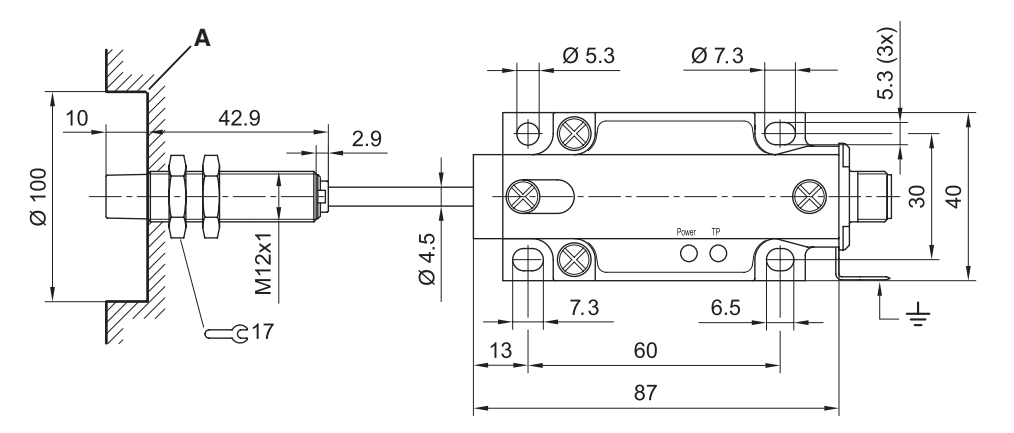

Fig. 12: Dimensions for BIS L-409-045-003-07-S4 processor [mm]

A Clear zone

### Characteristic data

### BIS L-409-045-003-07-S4

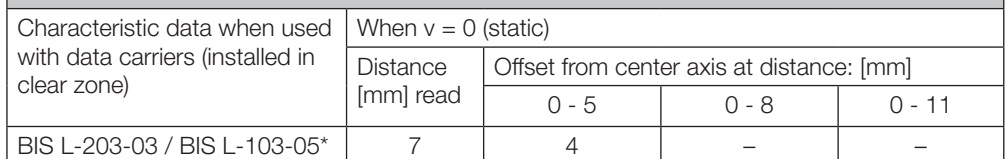

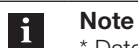

\* Data carrier converted into modus read only.

#### Mechanical data

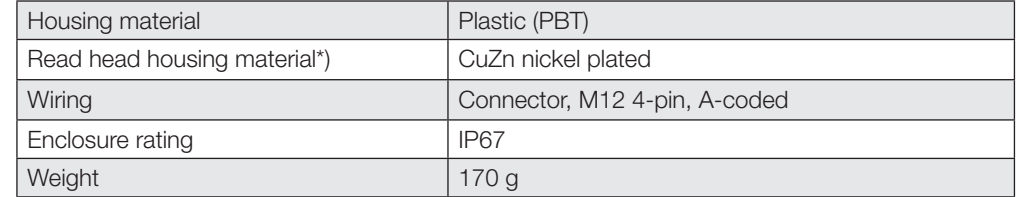

#### Electrical Data

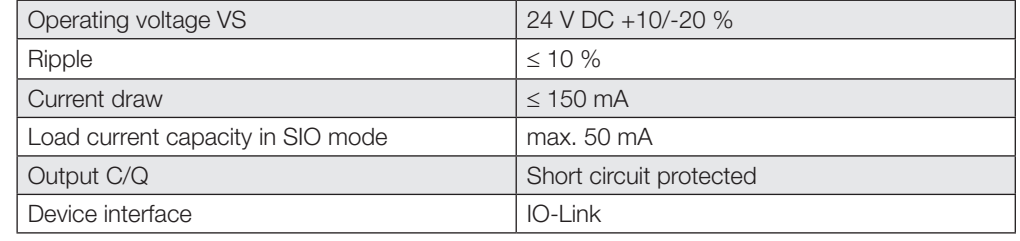

**Operating** conditions

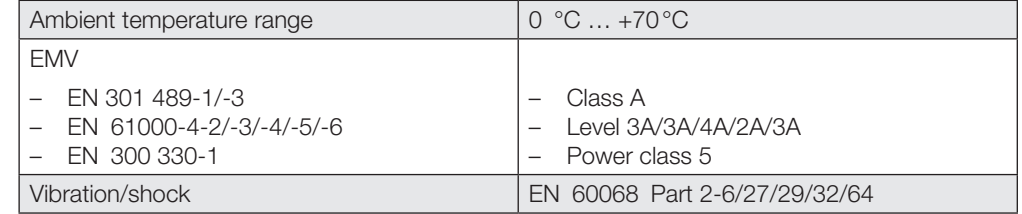

Two LEDs on the communications module indicate the status:

Function indicators

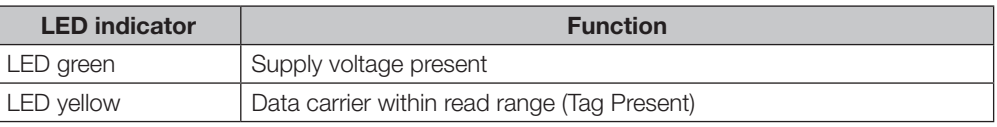

BIS L-409-045- 004-07-S4 **Dimensions** 

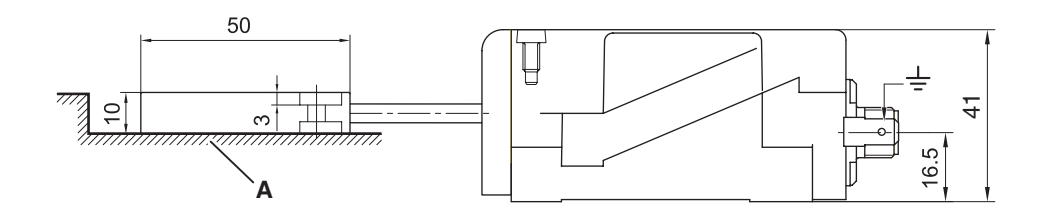

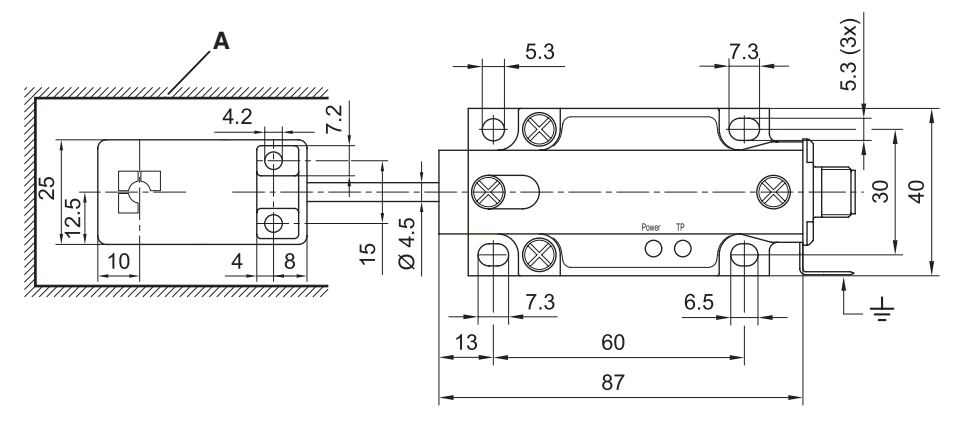

Fig. 13: Dimensions for BIS L-409-045-004-07-S4 processor [mm]

A Clear zone

#### Characteristic data

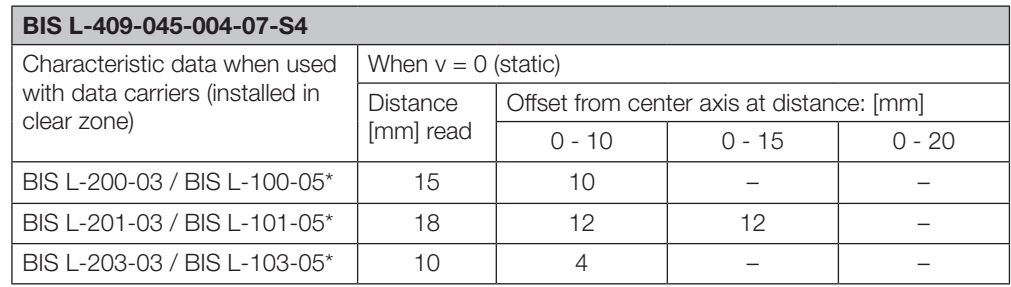

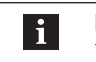

Note \* Data carrier converted into modus read only.

### Mechanical data

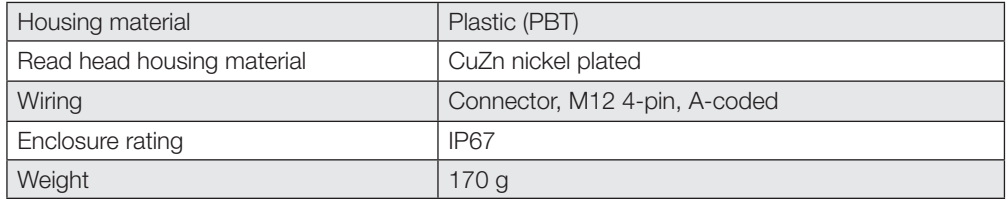

#### Electrical Data

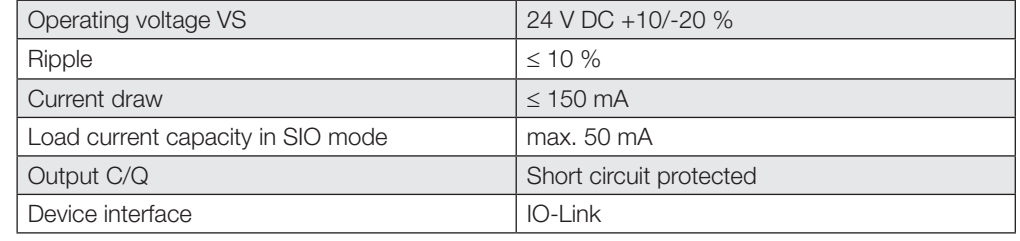

**Operating** conditions

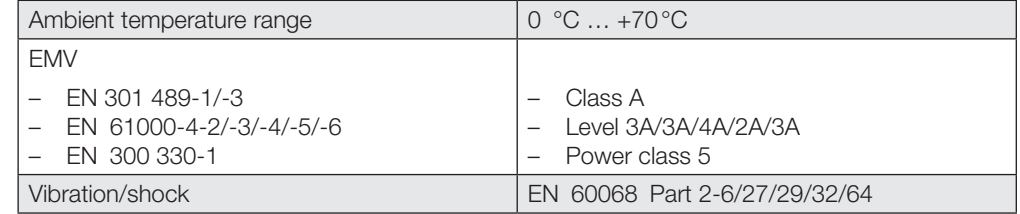

Two LEDs on the communications module indicate the status:

Function indicators

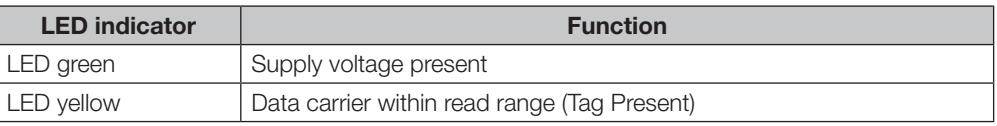

6 Installation

### 6.1 Installation

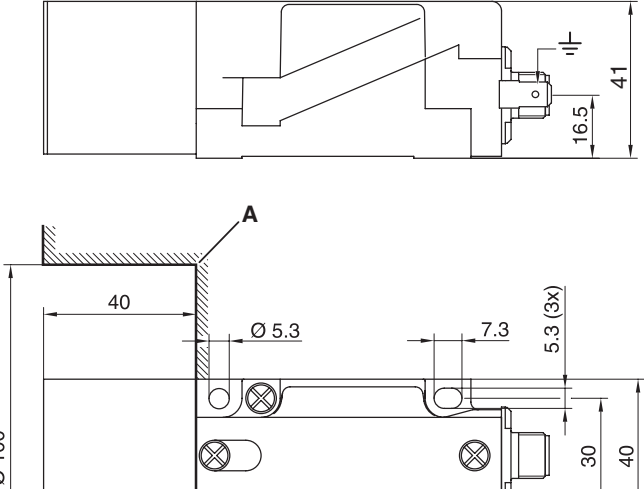

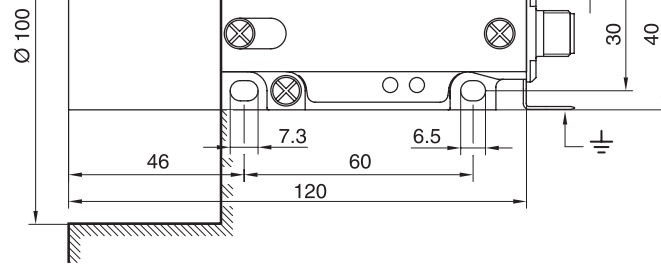

Fig. 14: Processor with integrated read head BIS L-409-045-001-07-S4 (dimensions in mm)

- A Clear zone
- ► Attach processor using four M4 screws Note maximum tightening torque of 15 Ncm.

Processors with remote read head are also tightened using 4 M4 screws to a max. tightening torque of 15 Ncm:

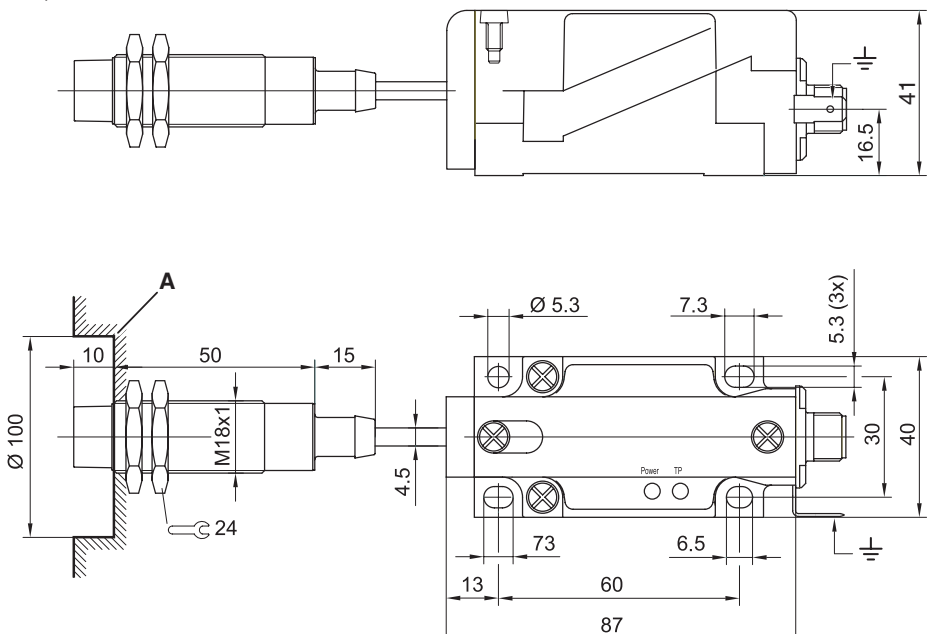

Fig. 15: Processor BIS L-409-045-002-07-S4 (dimensions in mm)

A Clear zone

### 6 Installation

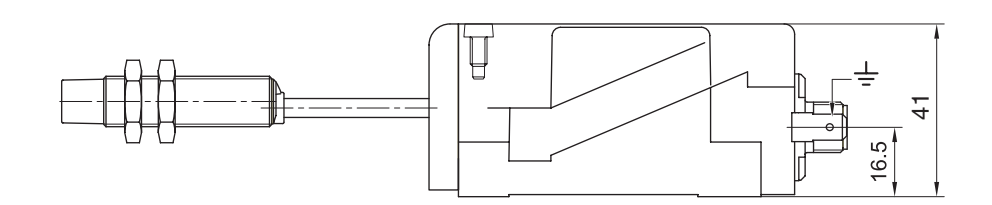

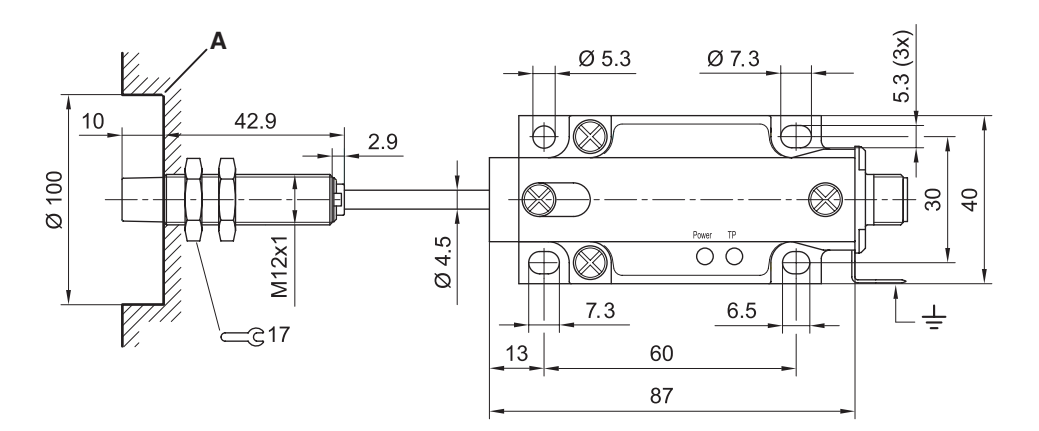

Fig. 16: Processor BIS L-409-045-003-07-S4 (dimensions in mm)

A Clear zone

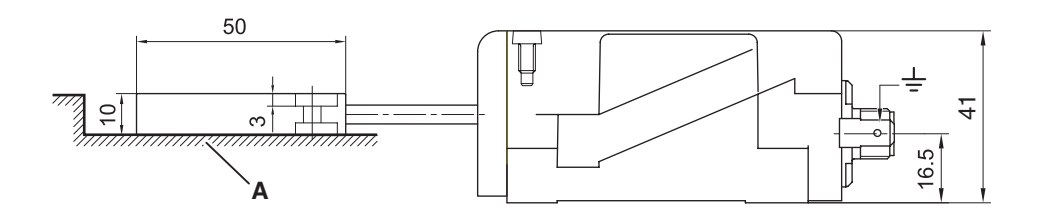

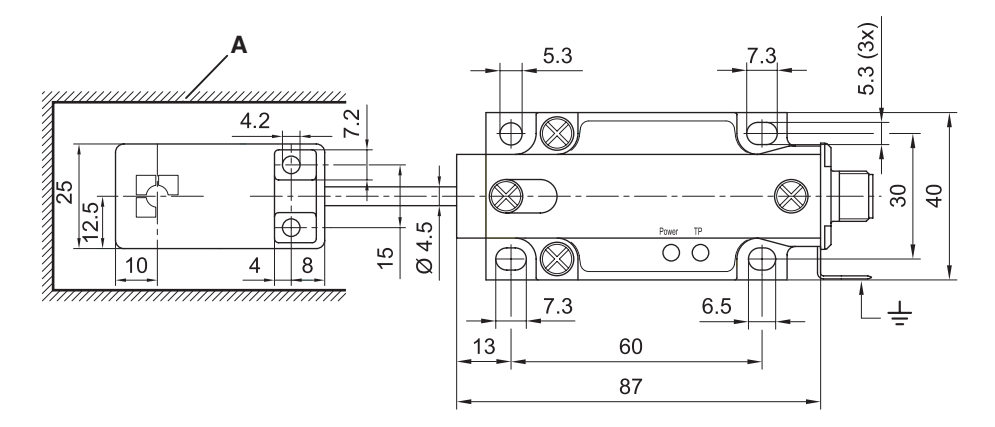

Fig. 17: Processor BIS L-409-045-004-07-S4 (dimensions in mm)

A Clear zone

6 Installation

**Distance** between processors

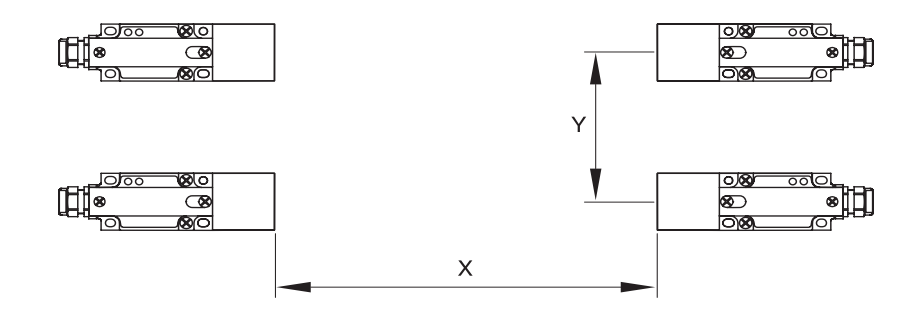

Fig. 18: Distance between processors

The following distances between individual BIS L-409\_... systems must be maintained:

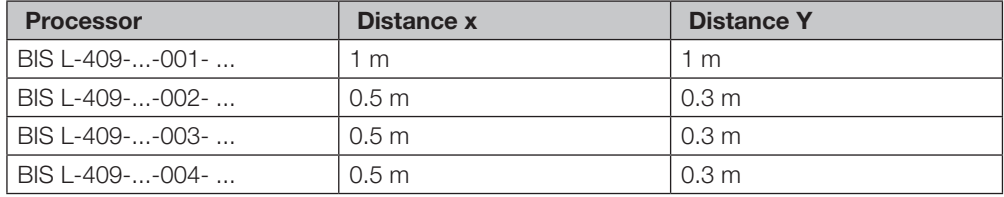

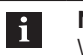

### Note

When installing two BIS L-409-... on metal there is normally no mutual interference. Unfavorable use of a metal frame can result in problems when reading a data carrier. In this case the read distance is reduced to 80% of the maximum value. In critical applications a pre-test is recommended!

**Installation** 

Orienting the read head

The read head of the processor consists of a read head module and read head carrier. The sensing face of the read head can be positioned as desired (see Fig. 19).

Rotating the sensing face from front to up or to the side:

- ► Unscrew both screws (6) on the read head carrier (7).
- ► Rotate read head module (2) by 180°.
- ► Tighten both screws (6).

Rotating the read head:

► Loosen locking screw (3).

- ► Turn read head to the desired position.
	- ⇒ The read head can be rotated steplessly by 270°.
- ► Tighten locking screw (3).

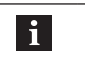

Note The read head module is protected against overtightening. The read head modules are not interchangeable.

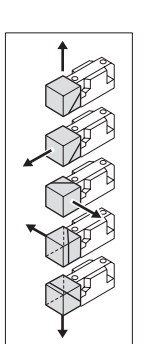

Fig. 19: Sensing face positions

- 1 Sensing face
- 2 Read head module
- 3 Locking screw
- 4 Module BIS L-400

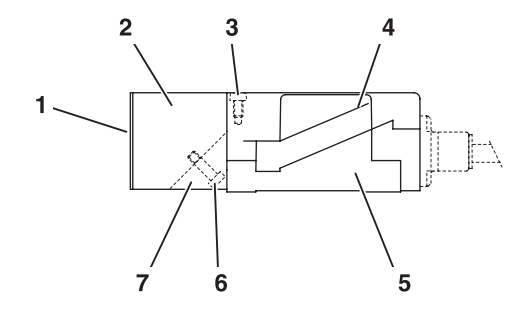

**5** Mounting base

- 6 Screw
- 7 Read head carrier

### 6.2 Electrical connection

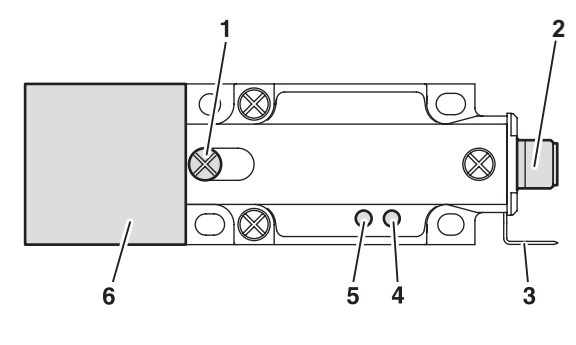

Fig. 20: Processor BIS L-409-... overview

- 1 Locking screw
- 2 **IO-Link connection**
- 3 Ground
- 4 LED 1 5 LED 2
- 6 Read head

**Installation** 

IO-Link connection

#### Note li.

Make the ground connection, depending on the system, either directly or using an RC combination to ground.

### IO-Link port (M12, A-coded, female)

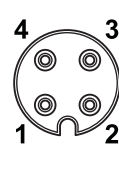

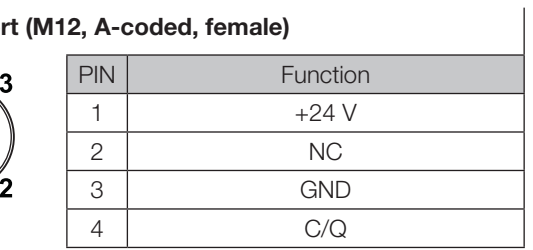

- ► Connect data line to IO-Link Master. (See Balluff IO-Link catalog for connection cable and accessories)
- The operating mode and the baud rate are set in the processor using jumpers and DIP switches. 6.3 Hardware settings

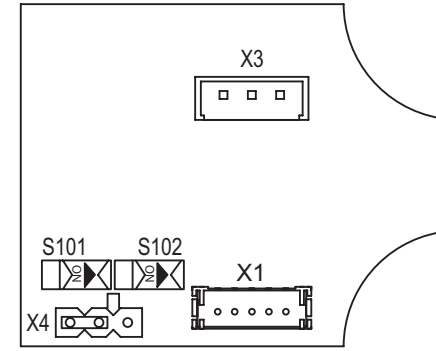

Fig. 21: Processor BIS L-409-... overview

- 1 X1 Device terminal
- 2 X 3 Read head terminal
- **3** X4 Jumper for operating mode
- 4 S101/S102 baud rate setting

The operating mode is set using jumpers in the processor (X4):

- IO-Link mode, jumper setting as shown in Fig. 21 (factory default setting)
- Service mode to be used only by Balluff service

The baud rate is set using two DIP switches S101 and S102:

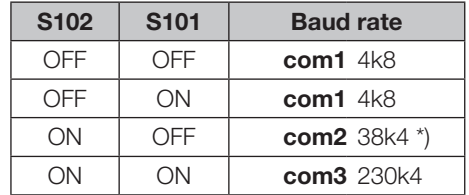

\*) Factory default setting

7 IO-Link Basics

7.1 Digital point-topoint connection IO-Link integrates conventional and intelligent actuators and sensors into automation systems. Mixed use of traditional and intelligent devices is possible with no additional effort. IO-Link is intended as a communications standard below the traditional fieldbus level. Fieldbus-neutral IO-Link transmission uses existing communications systems (fieldbuses or Ethernet-based systems). The actuators and sensors are connected in point-to-point using conventional unshielded cables.

> IO-Link devices can send application-specific parameters and data (e.g. diagnostics data) using a serial communications procedure. Flexible telegrams are possible for sending larger quantities of data. Communication is based on a standard UART protocol with 24V pulse modulation. Only one data line is used, which carries both the controller as well as the device telegram. This means that conventional 3-conductor physics is possible.

Three-conductor physics IO-Link supports both communication mode as well as standard IO mode (SIO). Standard IO provides a switching signal on the communication line such as used by normal binary switching sensors. This mode is only possible with devices using 3-conductor connection technology.

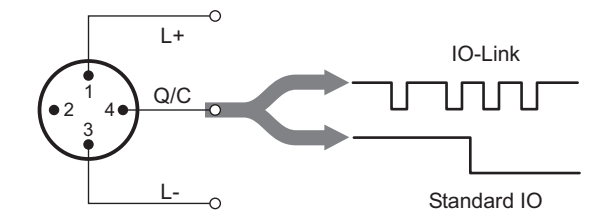

Fig. 22: 3-conductor physics of IO-Link

The BIS L-409-... supports both modes. In SIO mode the signal "Data carrier in range" (24V) and "No data carrier in range" (0 V) is made available to the host system as a switching signal. If the BIS L-409… is not used with an IO-Link Master and without triggering IO-Link communication, it works in SIO mode and can be operated on a digital input.

Communications mode The BIS L-409-... works in communication mode with Frame Type 1. In this transmission type 2 bytes of process data or required data are sent per frame (data block). This can take place either from IO-Link Master to device or vice-versa. Process data are the application-specific data, and required data may contain parameters, service or diagnostic data.

Interleave mode So-called "Interleave Mode" makes it possible to send larger quantities of data. There multiple Type 1 frames must be combined into a sequencer. One frame with process data and one with required data are sent in alternation. With the BIS L-409 a sequence consists of 32 individual frames. 8 bytes of process data are sent in each direction per sequence. These process data are shown in greater detail in Section 10.4 "Protocol sequence" on page 42.

### **10-Link Basics**

#### 7.2 Process data container The IO-Link protocol provides a process data container 32 bytes in size. Addressing is done in the command byte which the IO-Link Master sends. When process data are sent, addressing is directly to the sub-indices 00hex ... 1Fhex.

The BIS L-409-… processes 8 bytes of input and 8 bytes of output data (input buffer/output buffer). The process data are mapped to the first 8 bytes of the process data container (sub-indices 00hex…07hex).

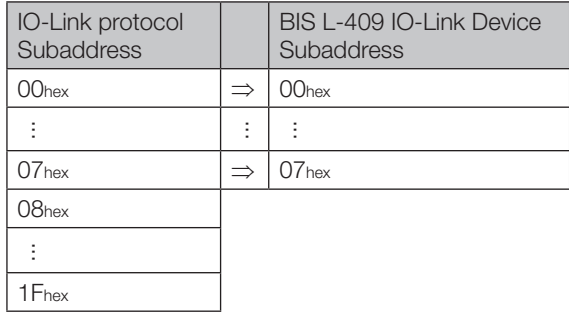

#### 7.3 Direct parameter page The Direct Parameter Page (DPP) contains 32 bytes of application-specific parameters and parameters for setting IO-Link communication. This corresponds to the first two pages of the Service Protocol Data Unit (SPDU) with 16 bytes each. Although the SPDU of the BIS L-409 devices is not supported, access to the DPP is made via Index, Subindex and length (in bytes) of the SPDU. With Subindex 0 all 16 bytes of the Index can be accessed; the length determines how many

parameters are read or written. With a Subindex > 0 a particular element of the Index is accessed, and the length specification is not used. Specification of these values depends on the IO-Link Master and the controller.

The most important parameters are summarized in the following table. Each parameter has a data width of 1 byte.

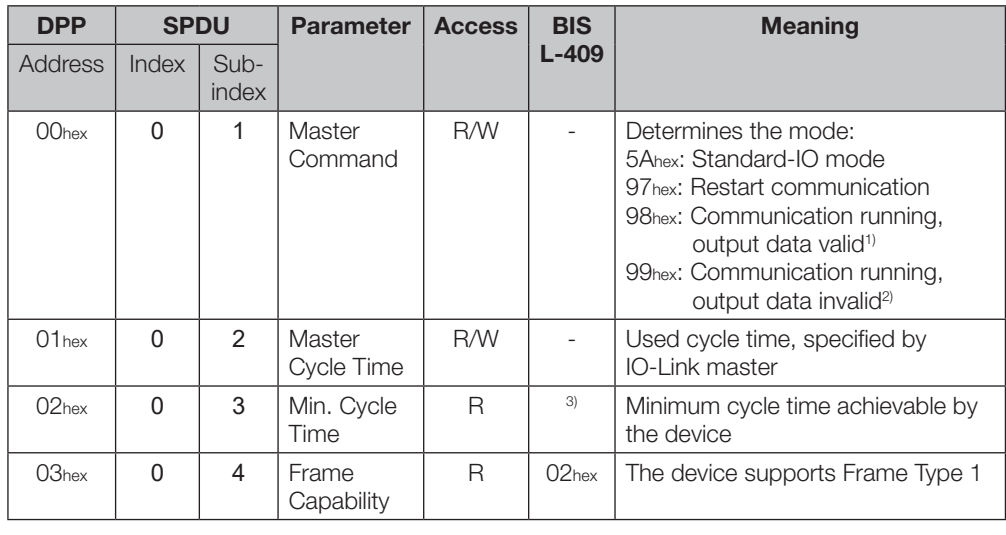

Legend: W: Write R: Read 1) Device accepts output data from the master.

3) 25hex at 230.4 kbaud 35hex at 38.4 kbaud 62hex at 4.8 kbaud

2) Device does not accept output data from the master and uses the last valid output data.

# 7 IO-Link Basics

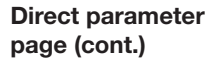

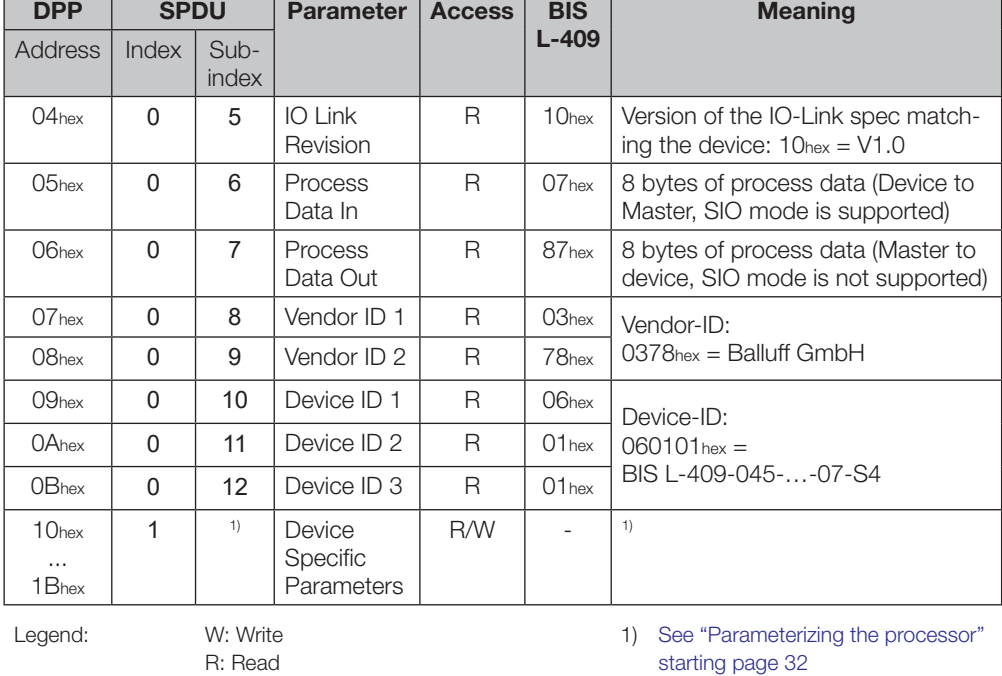

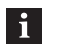

Note

The output buffer process data are only valid if the device is using "Master Command" 98hex.

٦

### **83** Setting the processor parameters

#### 8.1 Required data

The device-specific parameters for the identification system application are in addresses 10hex ... 12hex. The parameter data are described in greater detail in the following.

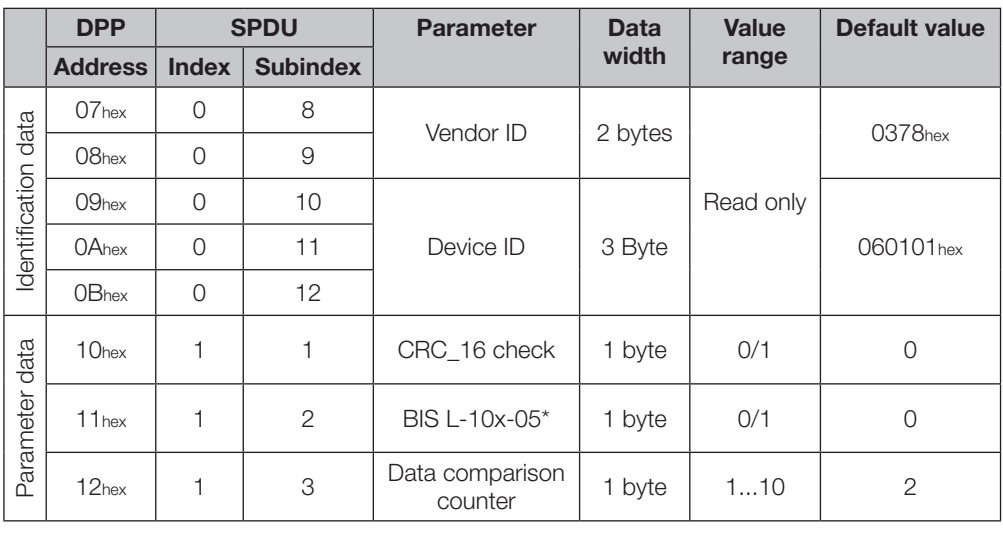

#### Note  $\mathbf{i}$

\* Data carrier converted into modus read only.

The parameters can be accessed on the parameter data channel using Index, Subindex and length (in bytes). With Subindex 0 all 16 bytes of the Index can be accessed; the length determines how many parameters are read or written. With a Subindex > 0 a particular element of the Index is accessed, and the length specification is not used. Specification of these values depends on the IO-Link Master and the controller.

There are parameters which can only be read, while others can be read and written (see "Direct Parameter Page" on page 30).

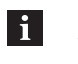

### Note

The values of the unused device-specific parameters 13hex to 1Bhex must be set to "0".

#### Saving the parameters

The configured parameters are immediately valid as soon as they are set. However, if there is a power loss the user-defined settings will be lost. The device is restarted with the factory settings, and any other parameter setting needs to be made again.

8 Setting the processor parameters

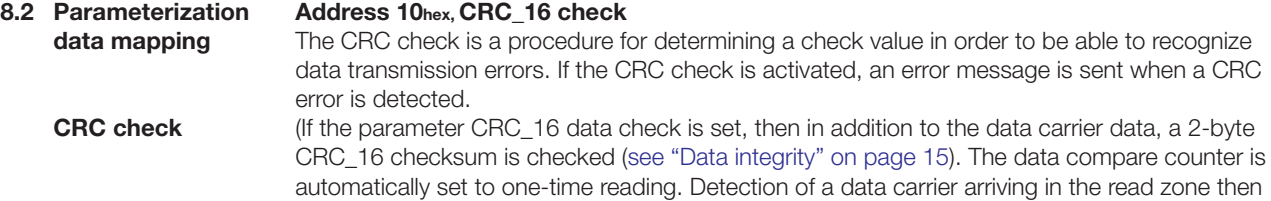

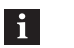

#### Note

takes a maximum of 70 ms.

The CRC\_16 data check can only be used with data carriers of type BIS L-10X-05/L. The data carriers must be initialized using a BIS L-60\_ \_ processor and the BIS-COMRW.EXE PC software or a portable reader BIS L-81\_ (refer to the User's guide for the corresponding device for this procedure).

#### **Checksum**

The checksum is written to the data carrier as 2 bytes of information. This means 2 bytes of user data per block are sacrificed.

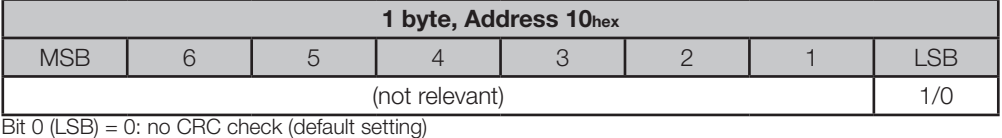

Bit 0 (LSB) = 1: CRC Check

#### Data carrier

#### Address 11hex, BIS L-10x-05\*

#### Note  $\mathbf i$

If type BIS L-10X-05 data carriers are used, parameter "BIS L-10x-05" must be activated.

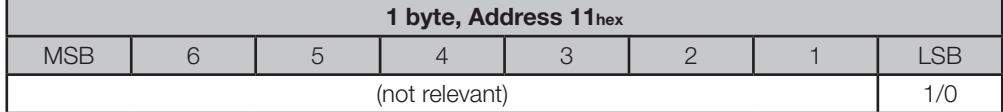

Bit 0 (LSB) = 0: No type BIS L-10x-05 data carrier is used (default setting)

Bit 0 (LSB) = 1: A type BIS L-10x-05 data carrier is used

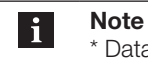

#### \* Data carrier converted into modus read only.

### **8 Setting the processor parameters**

Data comparison counter

#### Address 12hex, data comparison counter

Using this parameter you can increase data integrity if the CRC\_16 checksum is not used. The processor reads the data carrier data multiple times within a read operation. The processor stores and compares the data. Once the data carrier is recognized, the processor releases the data. From 1 to 10 read repetitions can be set in the "Data comparison counter" field.

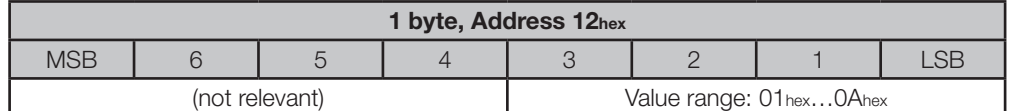

Bit 0 ... 3: Permissible value range 01 hex ... 0Ahex (decimal 1 ... 10) Default setting: 02hex (decimal: 2)

The decimal value is copied directly to the program. If an input value lies outside the permitted value range, the default setting of 2 comparisons is used.

9 Startup

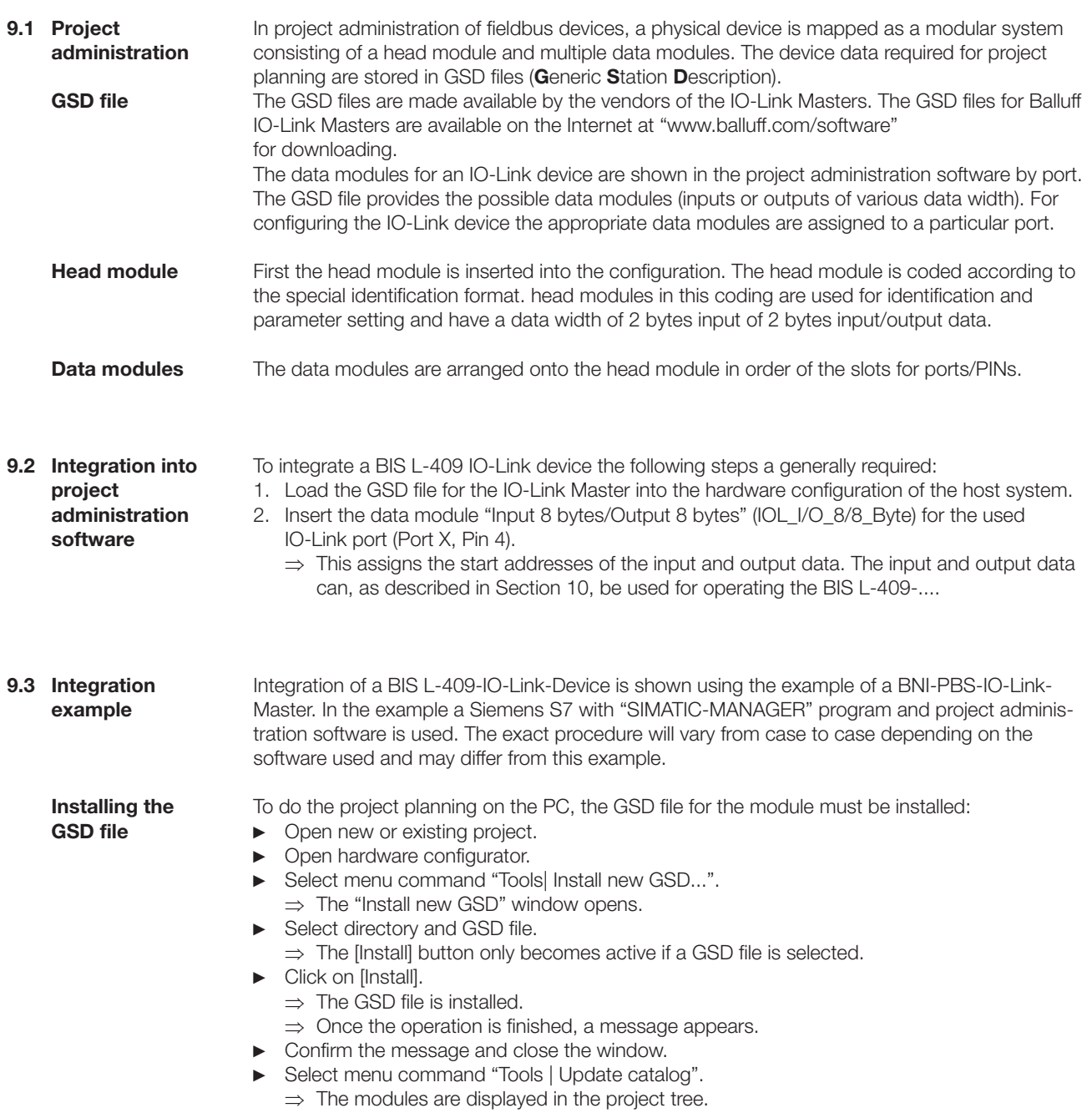

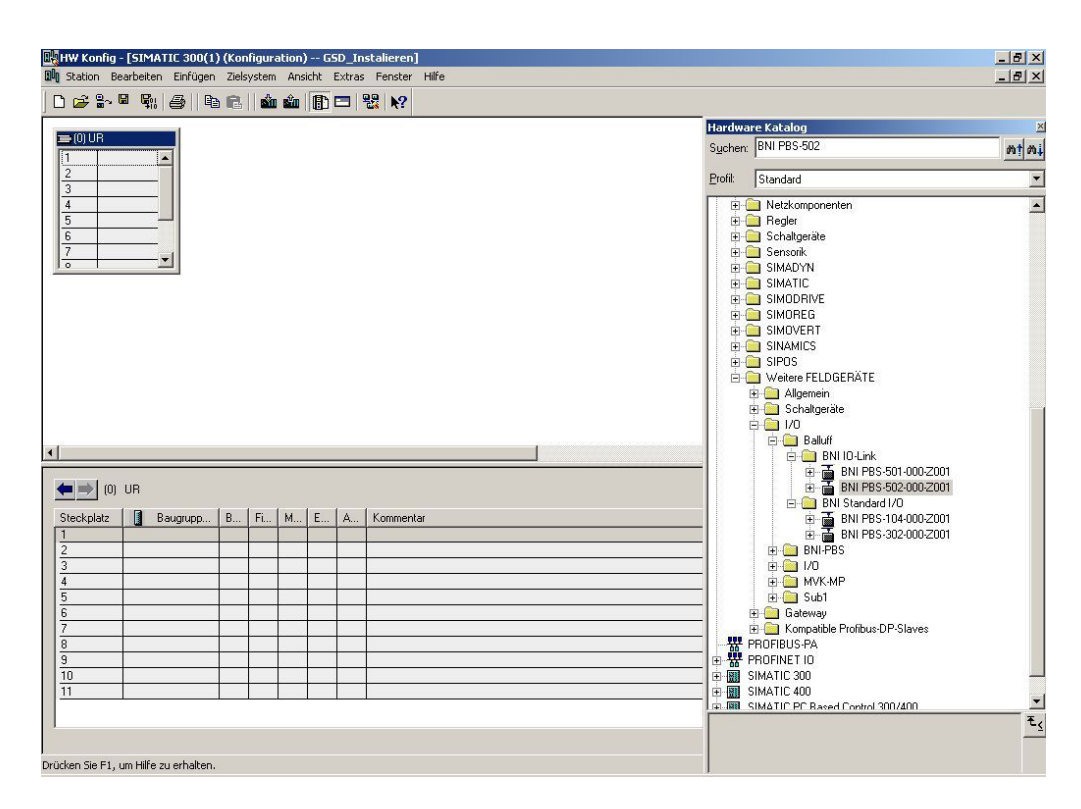

Fig. 23: The modules are shown in the product tree.

#### Selecting the module

To be able to select a CPU, you must first have selected a module carrier, here for example "RACK-300".

► In the hardware catalog under "SIMATIC 300" select | "RACK-300 | Rail".

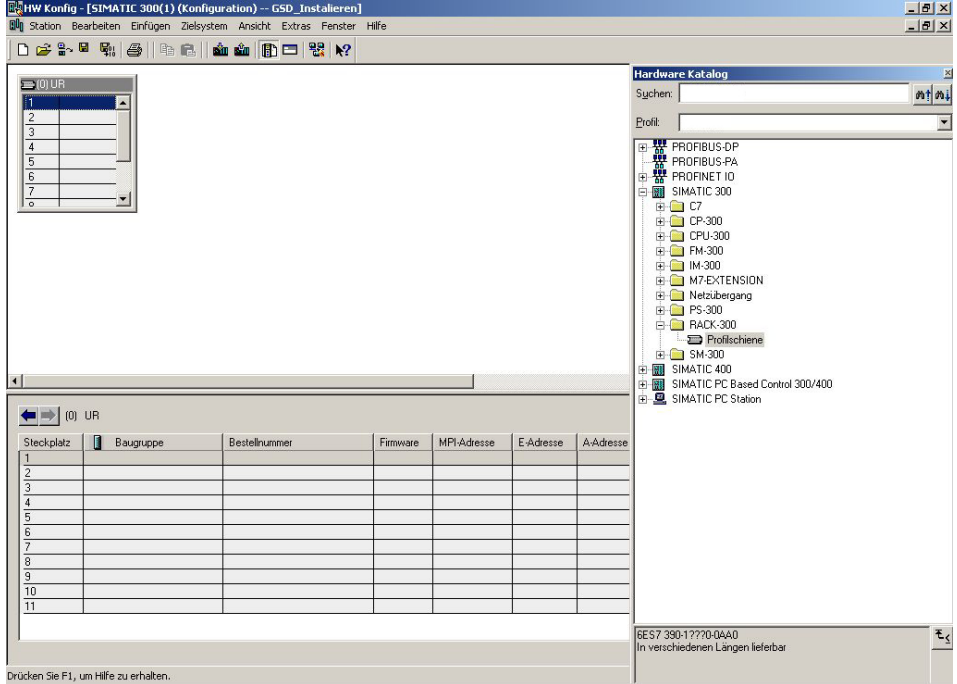

Fig. 24: Selecting a module

9 Startup

Selecting the **CPU** 

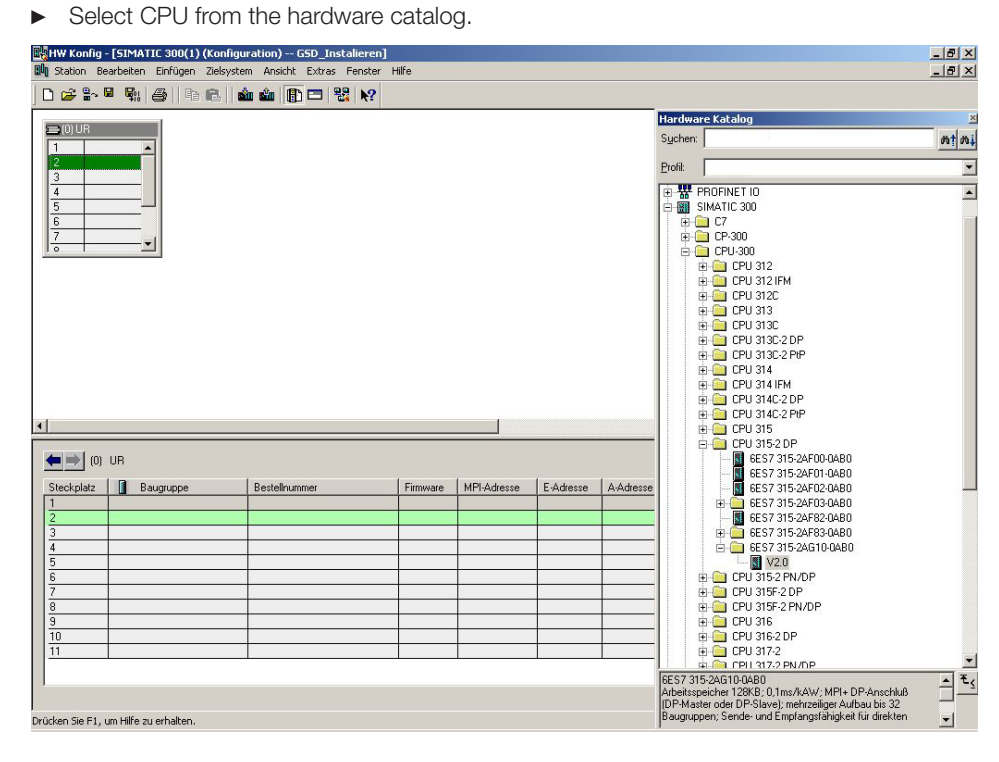

Fig. 25: Selecting CPU

#### Specifying the properties

- ► Double-click to open the properties.
	- ⇒ The "Properties PROFIBUS Interface DP" opens.
- ► Specify the Profibus address of the CPU and select subnet "PROFIBUS".

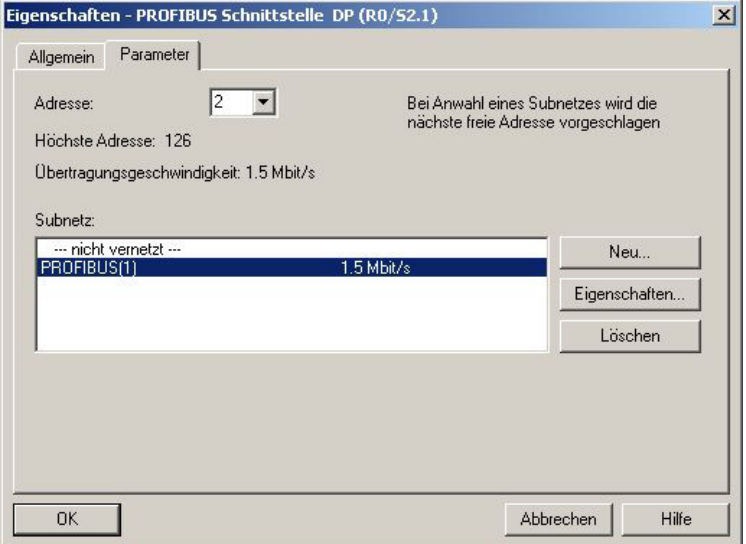

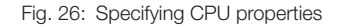

Add DP slave (IO-Link Master)

#### The modules are located in the hardware catalog under "Other field devices". The IO-Link Master is added as a DP slave:

- ► Select Profibus rail.
- ► Add IO-Link Master as DP-Slave by double-clicking. ⇒ The slots are assigned the default settings.

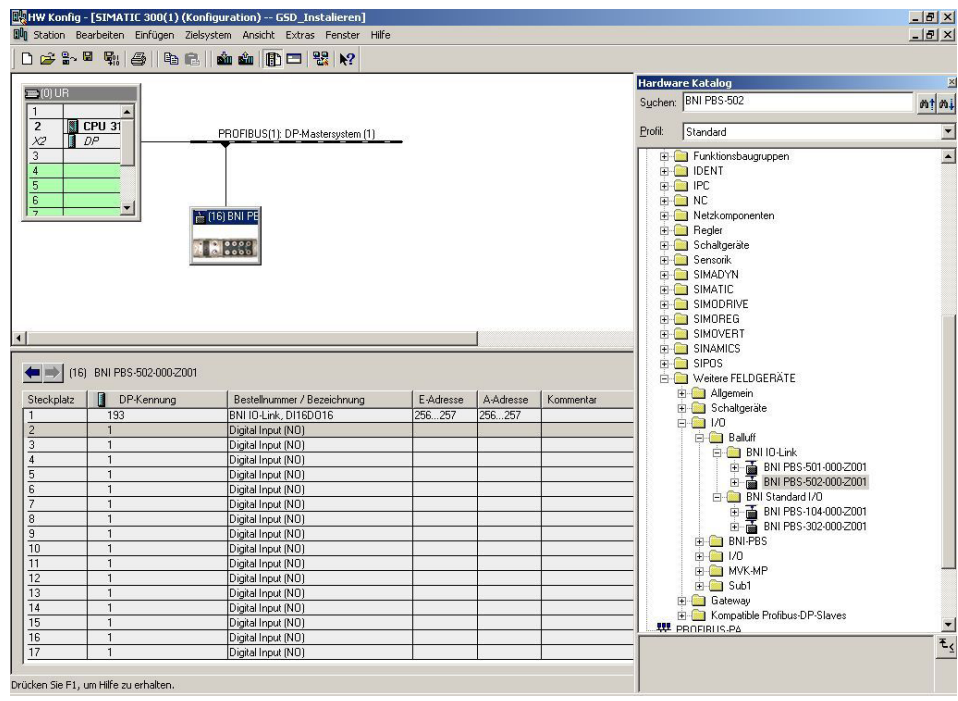

Fig. 27: Adding a module as a DP slave

### Specifying the address

- ► Double-click on the head module to open the properties. ⇒ The "Properties - DP-Slave" window opens.
- ► Specify addressing of the head module.

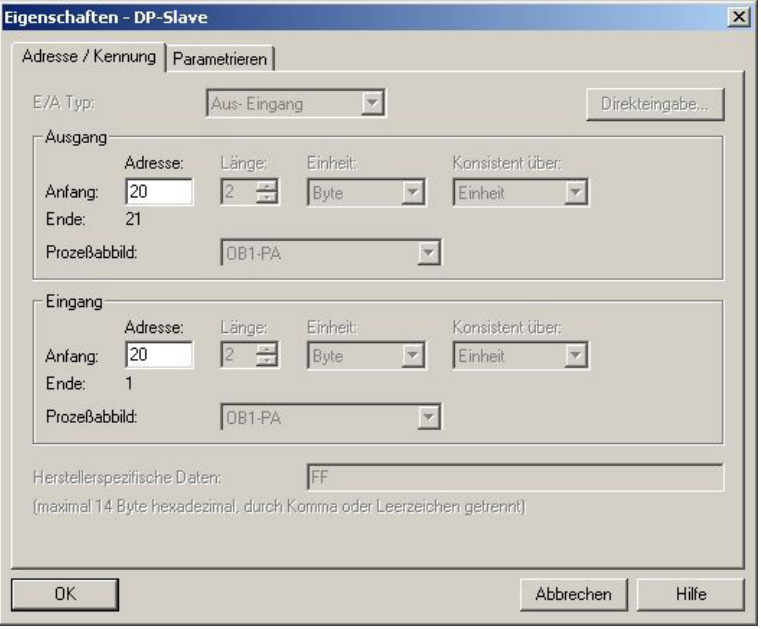

Fig. 28: Specifying addressing of the head module

**Configuring** inputs or outputs The ports and PINs are represented by the slots. In the example an IO-Link port is configured.

► Select Slot 6.

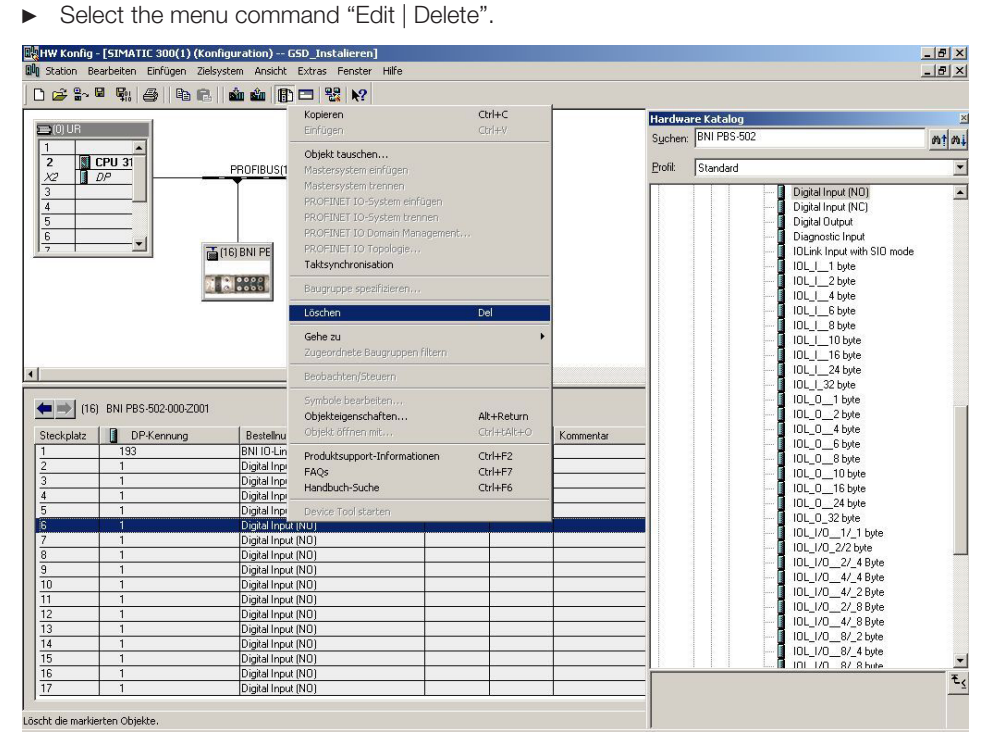

Fig. 29: Slot 6 selected, deleting default setting

#### After deleting the default setting:

⇒ Port and PIN are displayed.

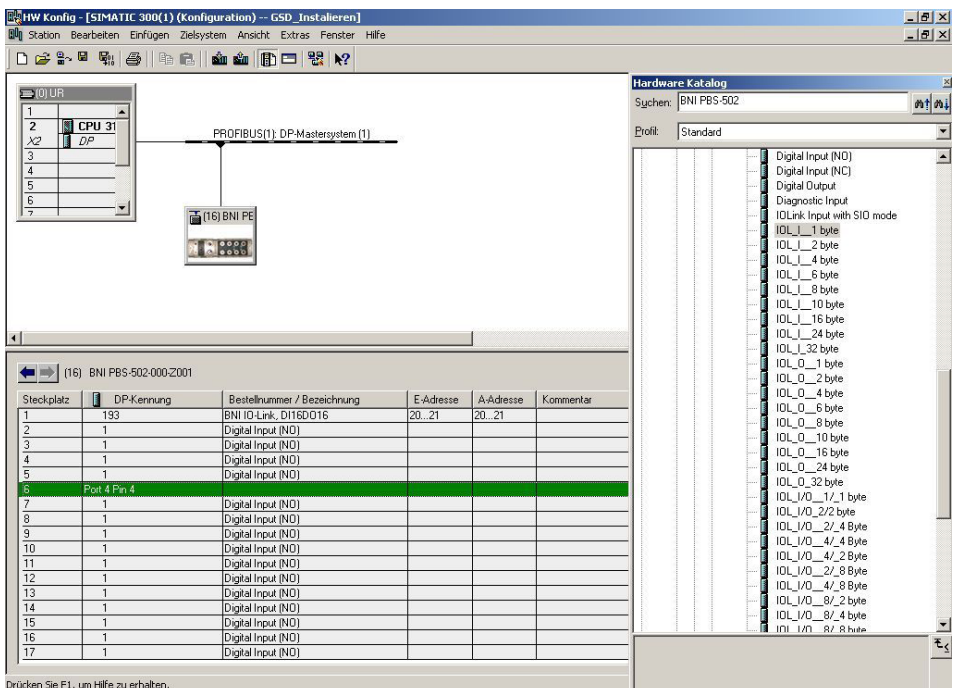

Fig. 30: Slot for port and PIN is free

Add device

The IO-Link slot can now be assigned the data module "IOL\_I/O\_8/8\_Byte", which is used for the BIS L-409-....

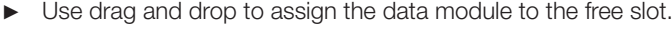

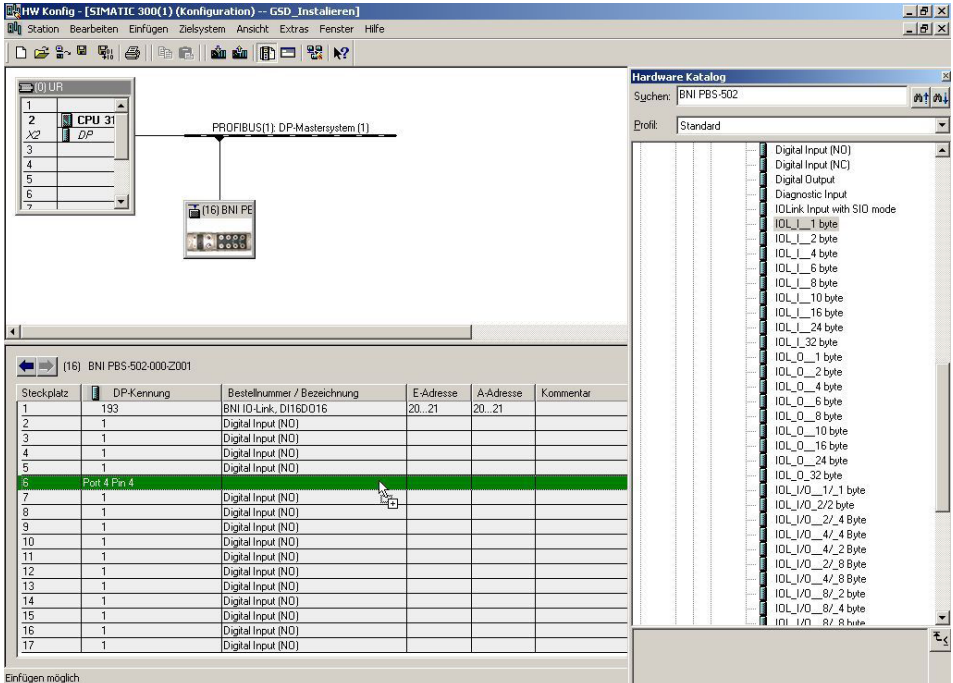

Fig. 31: Using drag and drop to assign the data module to the free slot.

#### 10.1 Function principle

The BIS L-409-... Identification System is a non-contact read-only system. The compact processor consists of processing circuitry with a fixed read head.

The system may be used to read information which has been permanently programmed into the data carrier and to send current status messages to the controller.

The main components of the BIS L-409-... Identification System are:

- Processor,
- read head,
- data carriers.

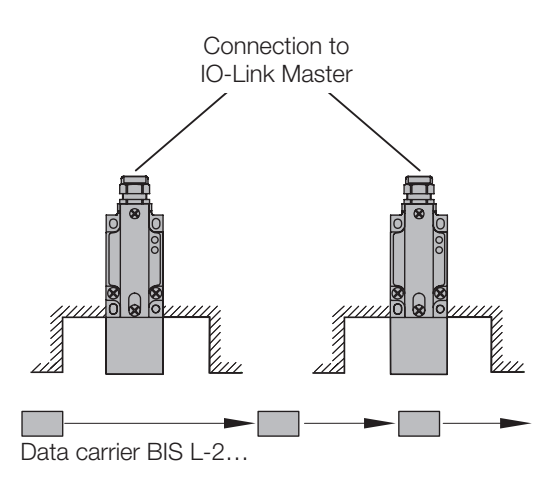

Fig. 32: Schematic representation of an identification system

The data carrier is an autonomous unit which is supplied with power by the read head. The read head continuously sends a carrier signal which is picked up by the data carrier from within a certain distance. Once the data carrier is powered, a static read operation takes place.

The processor manages the data transfer between read head and data carrier, serves as a buffer storage device, and sends the data to the host controller.

The data are passed to the IO-Link Master using IO-Link protocol, and the Master then passes them to the controlling system.

Host systems may be the following:

- A control computer (e.g. industrial PC),
- a PLC.

10.2 Operating mode The BIS L-409-... supports cyclical data exchange via IO-Link protocol and standard IO mode. Recognition of a data carrier (Codetag Present, 24 V) or no data carrier (0 V) is sent on the data line C/Q as a digital switching signal. In cyclical data exchange the BIS L-409-... cyclically sends read data to the controller. It is also possible to read or enter parameter data in this mode.

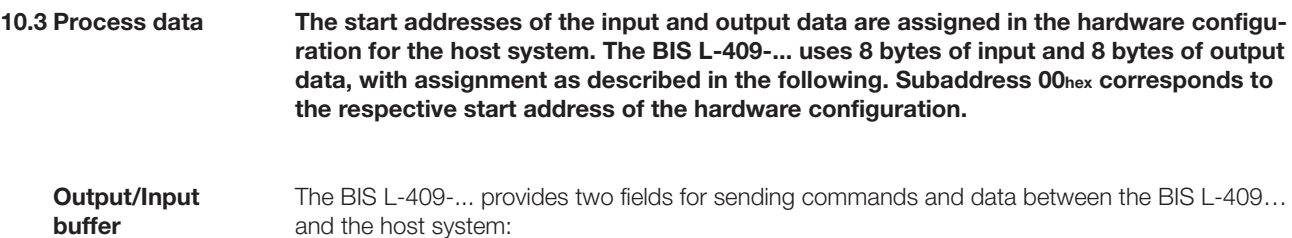

- and the host system:
- Output buffer
- Input buffer

These fields are embedded into the process data transmission via the IO-Link Master. As described above, 8 bytes of process data are sent in each direction. The map of this process data is described below:

#### Output buffer:

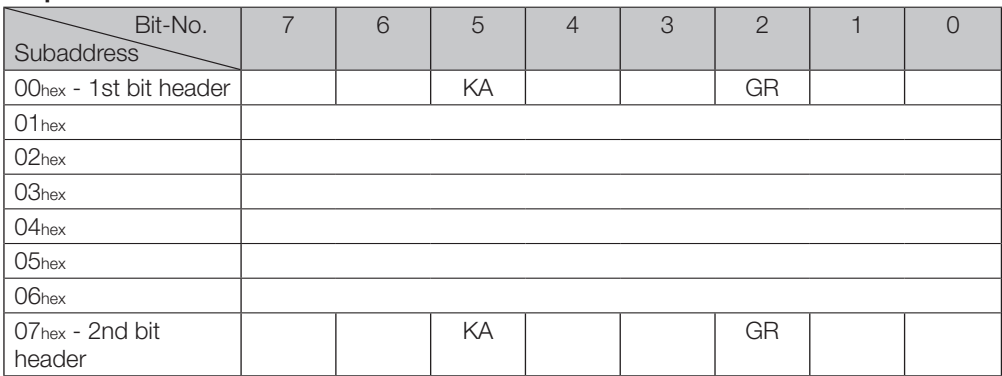

#### Explanations for output buffer:

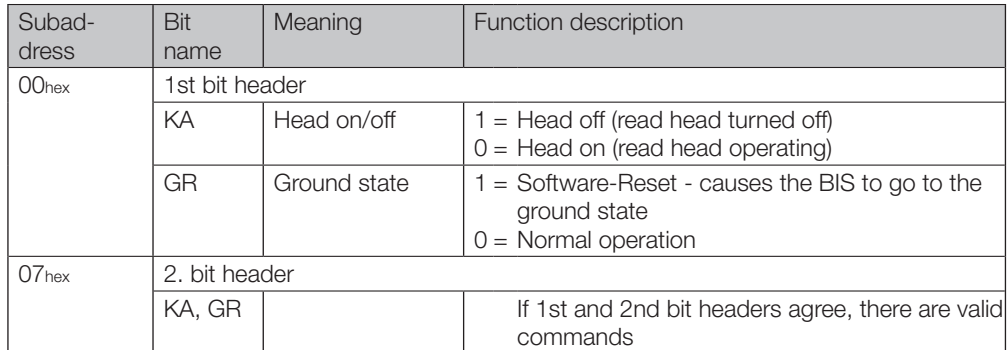

### Input buffer:

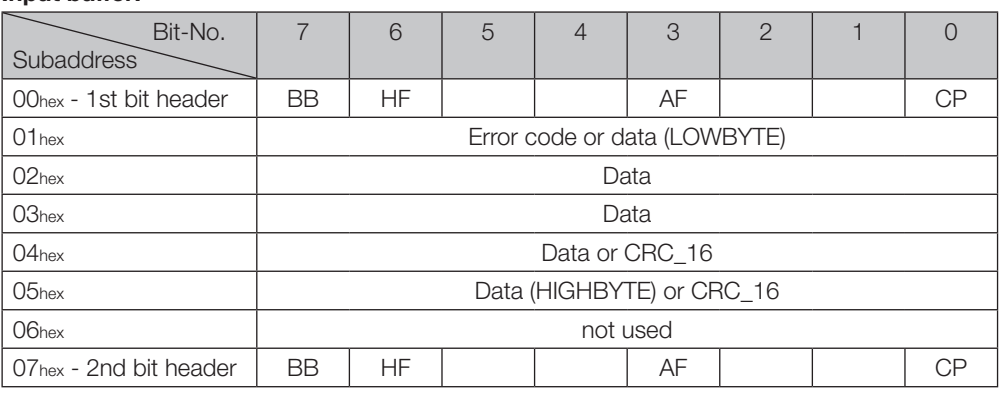

#### Explanations for input buffer:

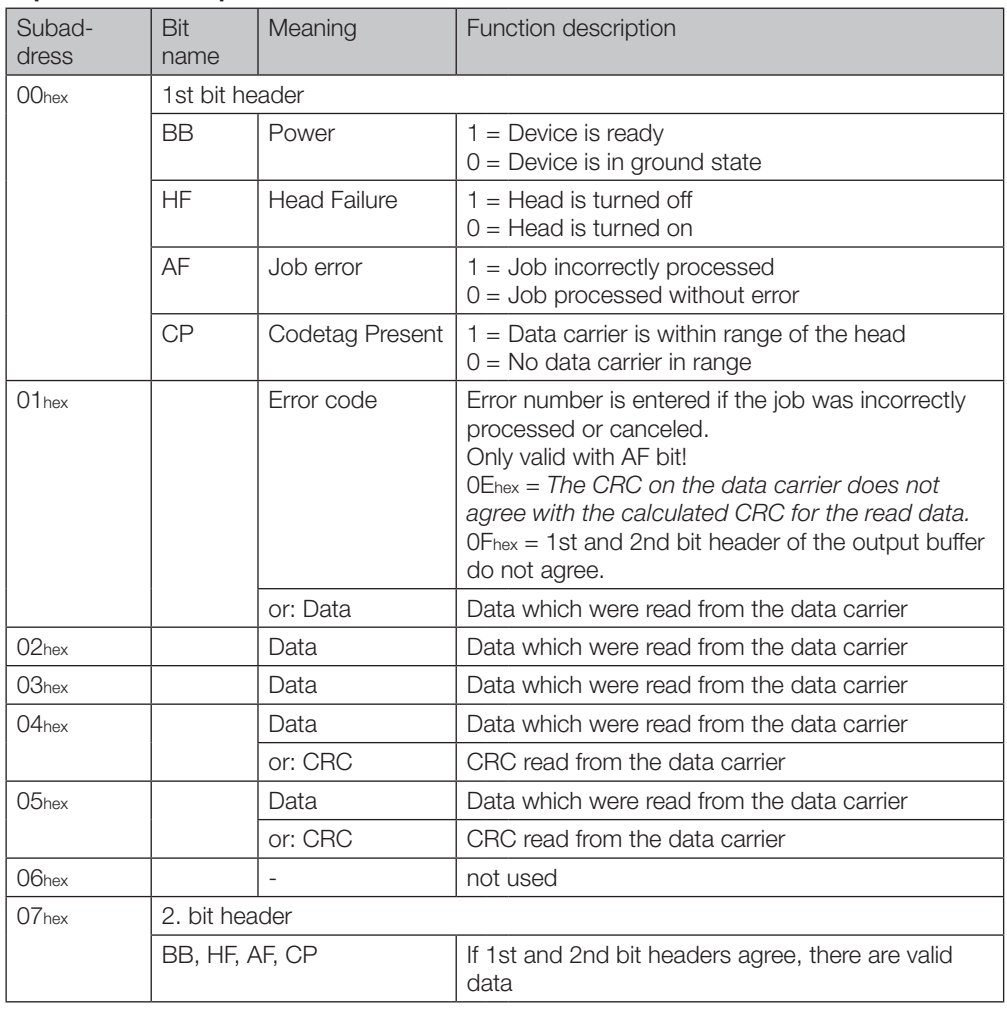

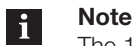

The 1st and 2nd header must be compared by the user (host system) in order to query the validity of the sent data.

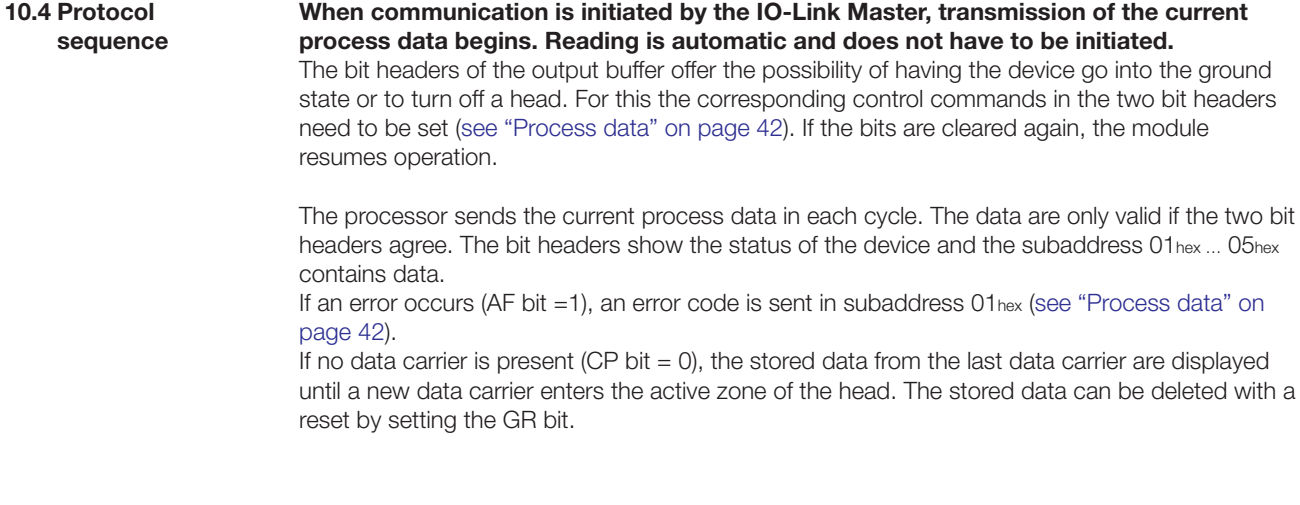

#### The following examples show the protocol sequence in various situations. 10.5 Protocol examples

### Device started, no data carrier yet present:

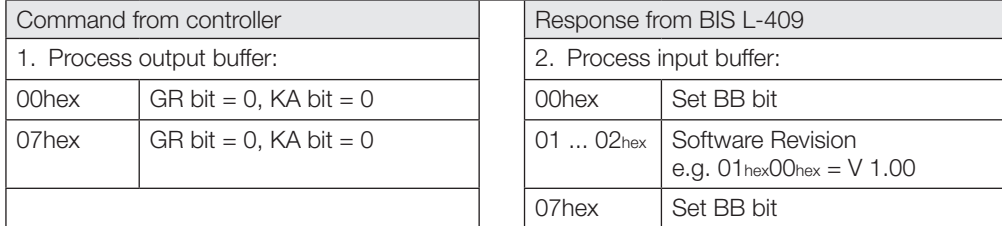

#### 2nd example

1st example

#### Device start if data carrier present or Read a data carrier in the active zone:

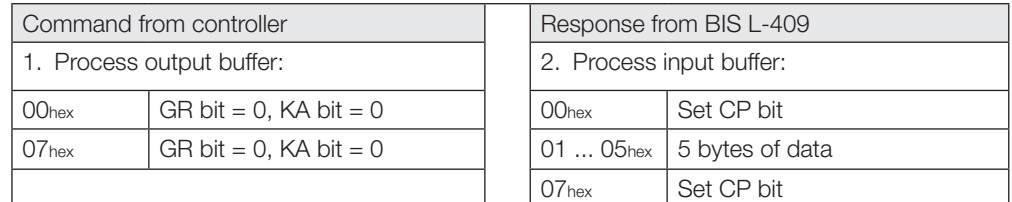

#### 3rd example

### No data carrier in range:

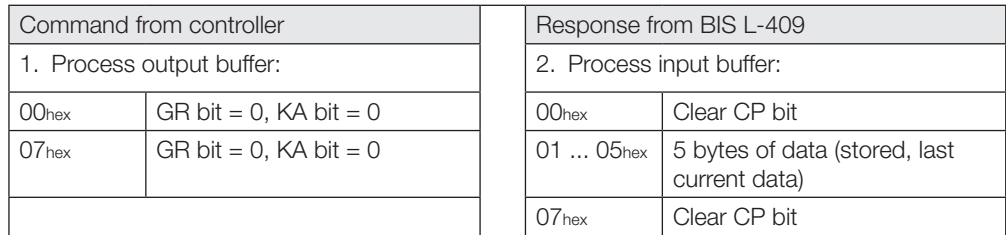

#### 4th example

### Job incorrectly processed:

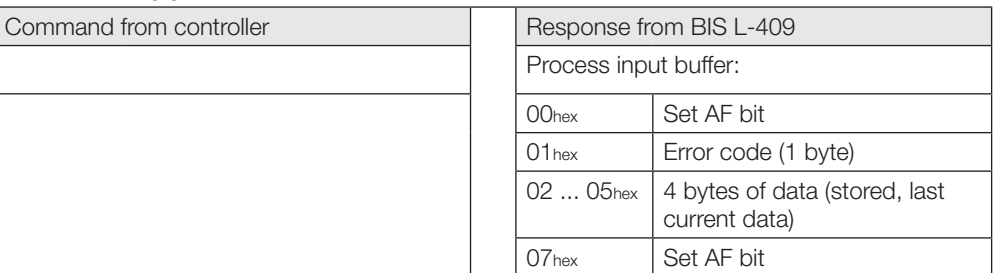

#### 5th example

### Turn off read head:

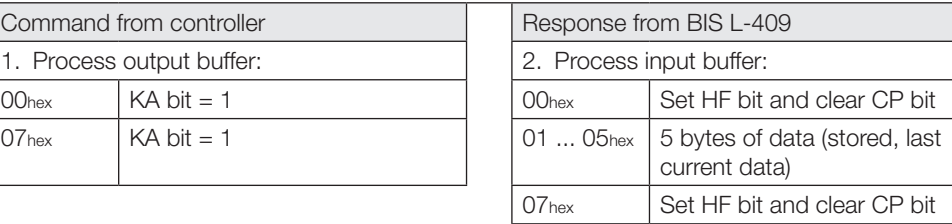

### New data carrier in range:

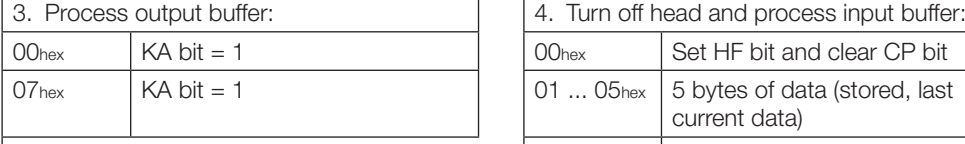

### Turn on read head:

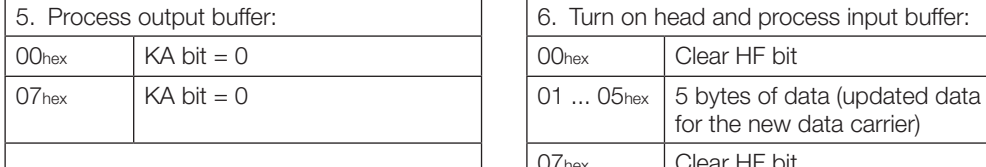

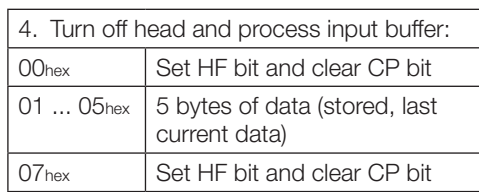

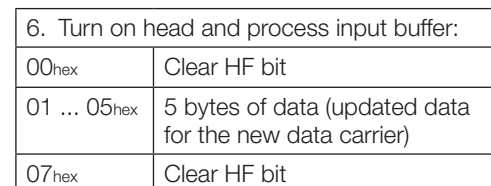

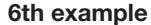

### Place device in ground state:

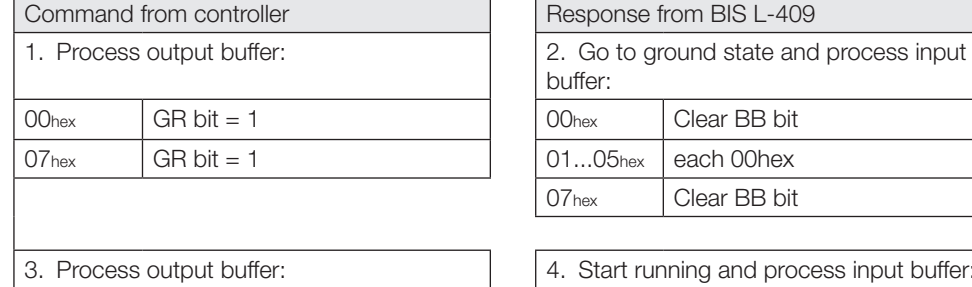

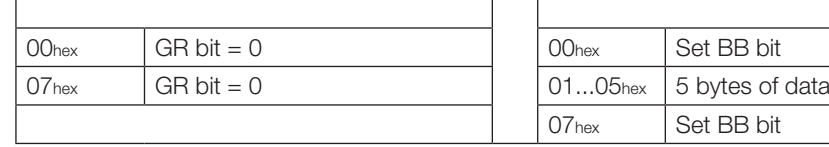

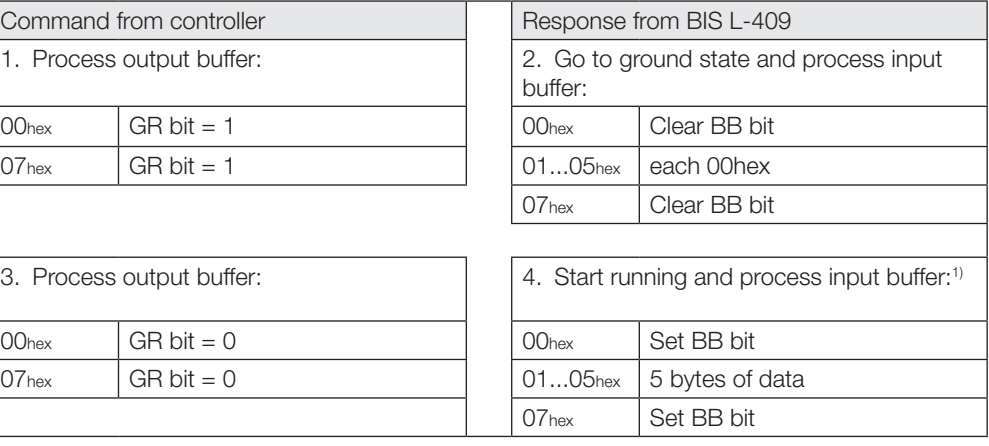

1) If there is no data carrier in range, the input buffer is filled with 00hex.

#### 10.6 Error codes

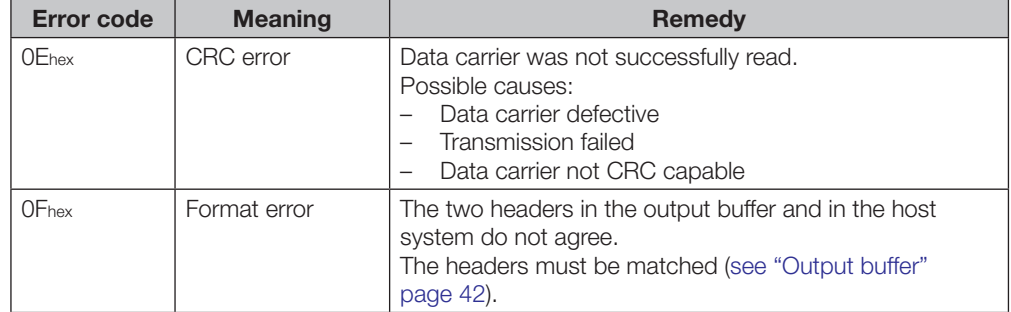

**Device Function** 

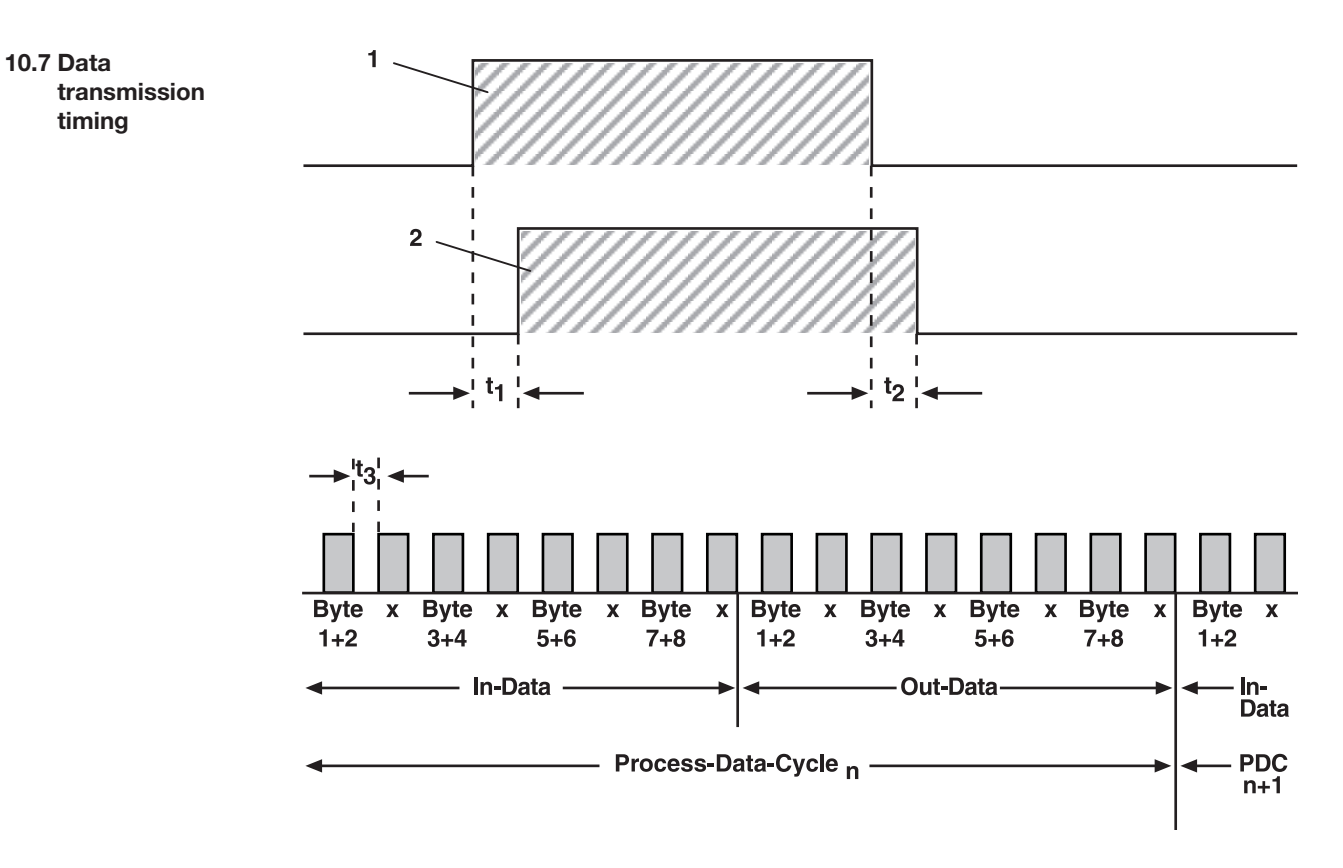

Fig. 33: Timing of data carrier recognition and data transmission

- 1 Data carrier in range
- 2 Data carrier recognized (Tag-Present LED, Codetag-Present bit)
- ti Data read time
- tz Polling time
- t<sub>3</sub> Cycle time

In-Data: Input data **Out-Data: Output data** Process-Data-Cycle: Process data cycle Byte a+b: Process data x: Data required

#### Data read time t<sub>1</sub>:

Time until the data from a data carrier entering the read range are actually read. The read time is: 70 ms  $\times$  number of parameterized data compare counts, Default = 2 (see "Map of parameterizing data" on page 33).

#### Polling time t<sub>2</sub>:

Time until it is recognized that the data carrier is no longer in the read range (polling time). The polling time is 50 ms.

#### Cycle time t3:

Time between the sending of two frames. The cycle time depends on the set baud rate and the respective Master (see "Direct Parameter Page" on page 30)

#### In-Data/Out-Data:

Sending of the input data and output data. 8 frames of 2 bytes each are sent, alternating process data and required data (x).

#### Process Data Cycle:

A process data cycle consists of the complete sending of the input and output data. At the beginning of each process data cycle the current data are polled and immediately sent.

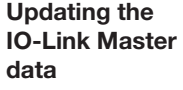

When a data carrier enters the read range, its data are read and stored within time t1. The data are sent at the next start of a process data cycle (In-Data).

The data carrier should be located within the read range at the start of a process data cycle so that the CP bit is set when the current data are polled. If the data carrier leaves the read range before polling, the data are sent but the CP bit is not set. If the dwell time of a data carrier in the read range is very short and if another data carrier immediately arrives, loss of data may result in the worst case.

The minimum time until the most current data are available on the IO-Link Master is 16xts. The time corresponds to the sending time of 16 frames or one process data cycle with the parameterized cycle time (depending on the set baud rate and the host Master, see also "Direct Parameter Page" on page 30).

### Appendix

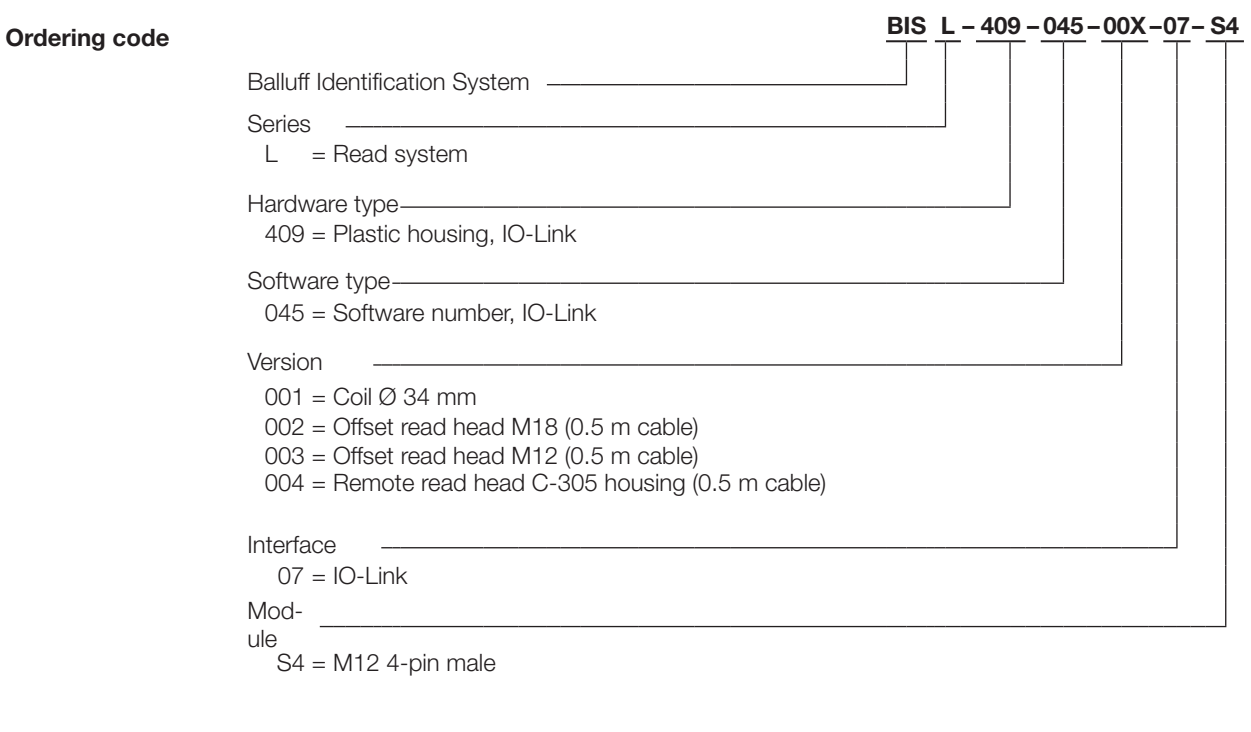

Accessories for the BIS L-409-... can be found in the Balluff IO-Link catalog.

Accessories (optional, not included)

The catalog can be downloaded on the Internet at "www.balluff.de".

### **Appendix**

ASCII table

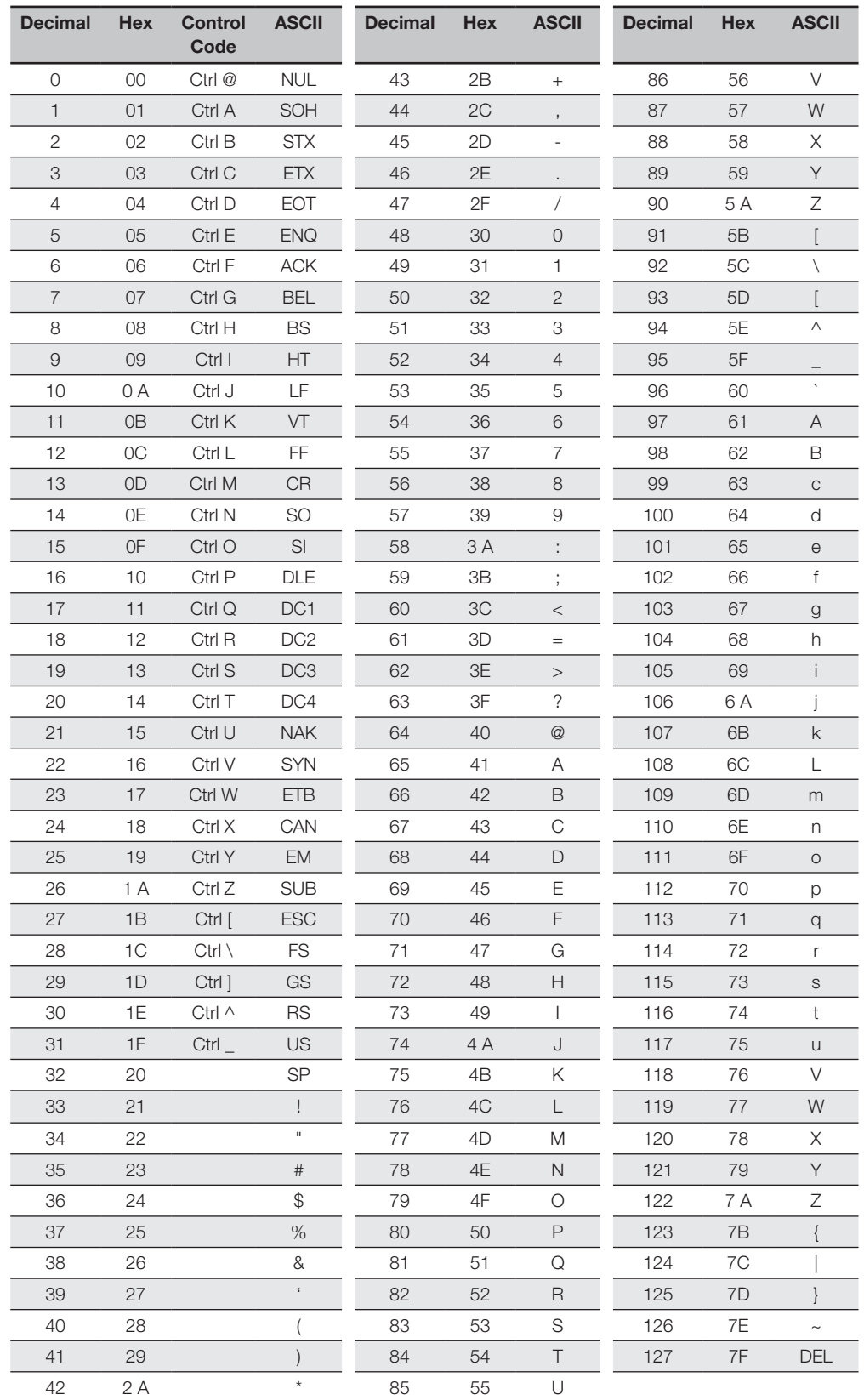

### Appendix

### A

Accessories 49 ASCII table 50

### C

Characteristic data 16, 18, 20, 22 Checksum 33 Connections 11, 12, 27, 28 CRC check 33 Error message 41

### D

Data carrier 33 Data comparison counter 34 Data integrity 15 CRC\_16 data check 15 Double reading 15 Data modules 35 Dimensions 16, 18, 20, 22 Distance between processors 26

### E

Electrical Data 17, 19, 21, 23 Error codes 43, 46

### F

Functional principle 13 Function indicators 17, 19, 21, 23 Function principle 41

### G

GSD file 35

# H

Hardware settings 28

### I

Installation 24 Installing the GSD file 35 Integration 35 GSD file, head module, data modules 35 Intended use 7 IO-Link connection 28

### M

Mechanical data 16, 18, 20, 22

### O

Operating conditions 17, 19, 21, 23 Operating mode 41 Orienting the read head 27 Output/Input buffer 42

### P

Part Numbering 49 Process data 42 Processor Data integrity 15 Function principle 41 Parameter data 32 Product description 15 Product description 15 Project planning software 35 Protocol examples 44 Protocol sequence 44

### S

Safety 7 Installation 7 Operation 7 Startup 7

### T

Technical data Characteristic data 16, 18, 20, 22 Dimensions 16, 18, 20, 22 Electrical Data 17, 19, 21, 23 Function indicators 17, 19, 21, 23 Mechanical data 16, 18, 20, 22 Operating conditions 17, 19, 21, 23

# www.balluff.com

Balluff GmbH Schurwaldstrasse 9 73765 Neuhausen a.d.F. Germany Phone +49 7158 173-0 Fax +49 7158 5010 balluff@balluff.de www.balluff.com